# **SP605 Hardware User Guide**

**UG526 (v1.1.1) February 1, 2010 [optional] 2010**

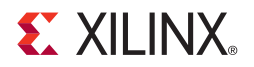

Download from Www.Somanuals.com. All Manuals Search And Download.

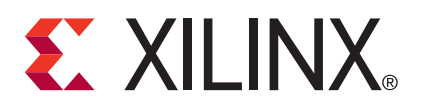

Xilinx is disclosing this user guide, manual, release note, and/or specification (the "Documentation") to you solely for use in the development of designs to operate with Xilinx hardware devices. You may not reproduce, distribute, republish, download, display, post, or transmit the Documentation in any form or by any means including, but not limited to, electronic, mechanical, photocopying, recording, or otherwise, without the prior written consent of Xilinx. Xilinx expressly disclaims any liability arising out of your use of the Documentation. Xilinx reserves the right, at its sole discretion, to change the Documentation without notice at any time. Xilinx assumes no obligation to correct any errors contained in the Documentation, or to advise you of any corrections or updates. Xilinx expressly disclaims any liability in connection with technical support or assistance that may be provided to you in connection with the Information.

THE DOCUMENTATION IS DISCLOSED TO YOU "AS-IS" WITH NO WARRANTY OF ANY KIND. XILINX MAKES NO OTHER WARRANTIES, WHETHER EXPRESS, IMPLIED, OR STATUTORY, REGARDING THE DOCUMENTATION, INCLUDING ANY WARRANTIES OF MERCHANTABILITY, FITNESS FOR A PARTICULAR PURPOSE, OR NONINFRINGEMENT OF THIRD-PARTY RIGHTS. IN NO EVENT WILL XILINX BE LIABLE FOR ANY CONSEQUENTIAL, INDIRECT, EXEMPLARY, SPECIAL, OR INCIDENTAL DAMAGES, INCLUDING ANY LOSS OF DATA OR LOST PROFITS, ARISING FROM YOUR USE OF THE DOCUMENTATION.

© 2009–2010 Xilinx, Inc. XILINX, the Xilinx logo, Virtex, Spartan, ISE, and other designated brands included herein are trademarks of Xilinx in the United States and other countries. All other trademarks are the property of their respective owners. PCI, PCI Express, PCIe, and PCI-X are trademarks of PCI-SIG.

# **Revision History**

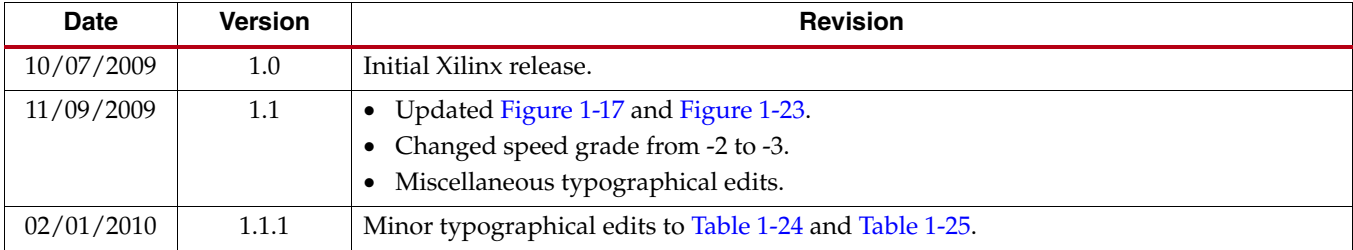

The following table shows the revision history for this document.

# *Table of Contents*

## **[Preface: About This Guide](#page-4-0)**

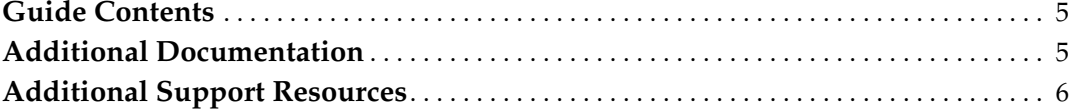

## **[Chapter 1: SP605 Evaluation Board](#page-6-0)**

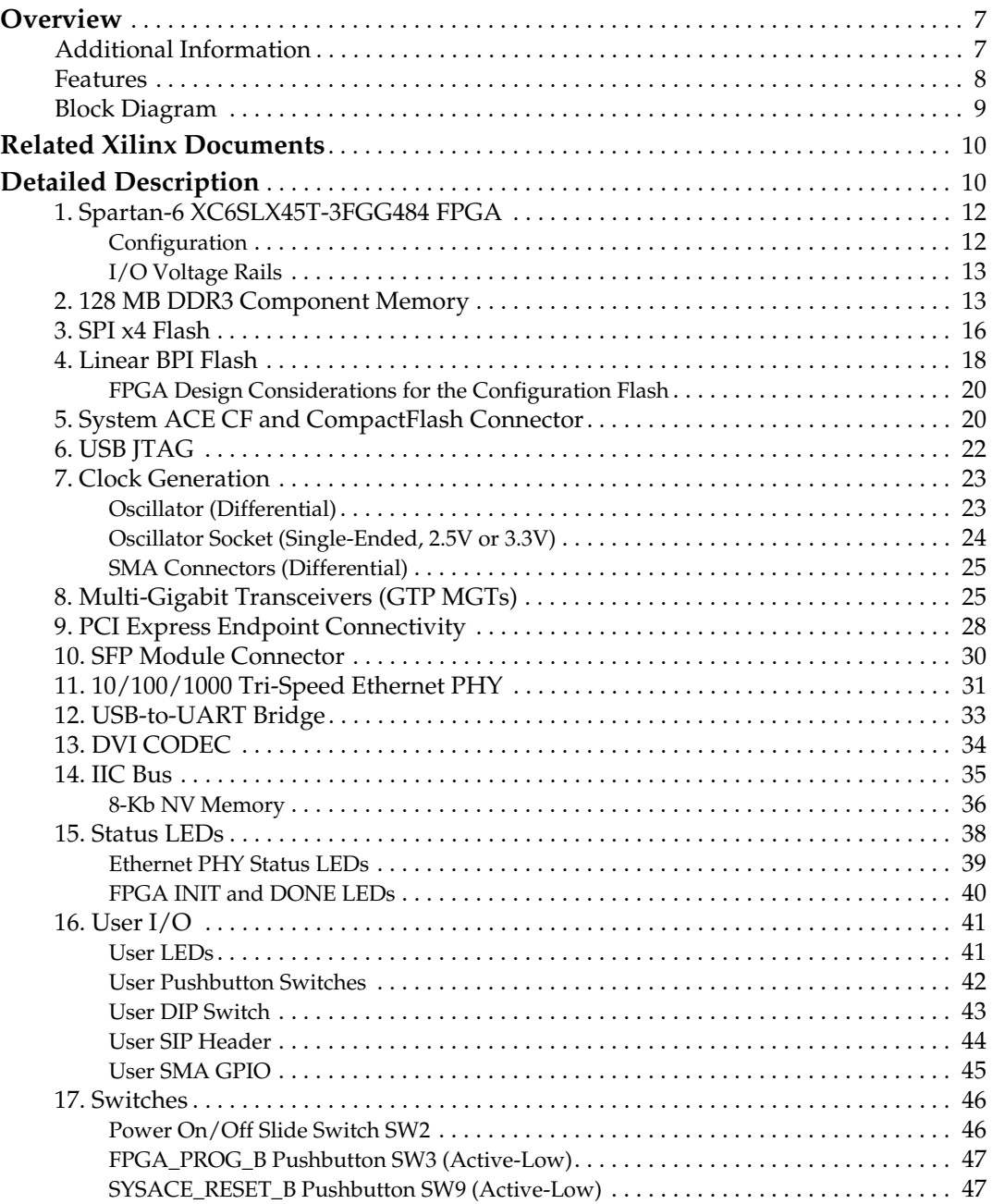

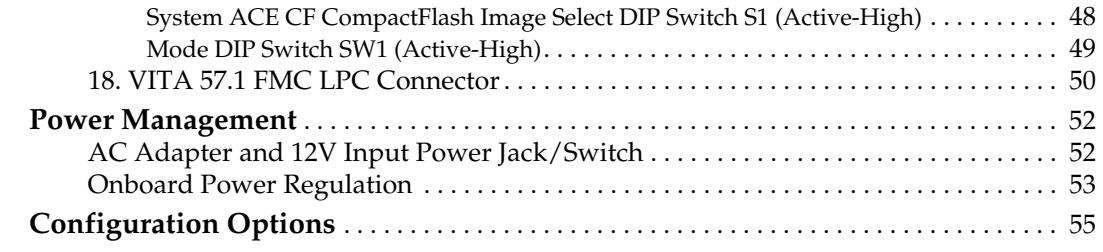

## **[Appendix A: Default Jumper and Switch Settings](#page-56-0)**

## **[Appendix B: VITA 57.1 FMC LPC Connector Pinout](#page-58-0)**

## **[Appendix C: SP605 Master UCF](#page-60-0)**

**[Appendix D: References](#page-66-0)**

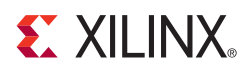

# *Preface*

# <span id="page-4-0"></span>*About This Guide*

This manual accompanies the Spartan®-6 FPGA SP605 Evaluation Board and contains information about the SP605 hardware and software tools.

## <span id="page-4-1"></span>**Guide Contents**

This manual contains the following chapters:

- [Chapter 1, "SP605 Evaluation Board,"](#page-6-3) provides an overview of the embedded development board and details the components and features of the SP605 board.
- [Appendix A, "Default Jumper and Switch Settings."](#page-56-1)
- [Appendix B, "VITA 57.1 FMC LPC Connector Pinout."](#page-58-1)
- [Appendix C, "SP605 Master UCF."](#page-60-1)
- [Appendix D, "References."](#page-66-1)

## <span id="page-4-2"></span>**Additional Documentation**

The following documents are available for download at <http://www.xilinx.com/products/spartan6/>.

• Spartan-6 Family Overview

This overview outlines the features and product selection of the Spartan-6 family.

• Spartan-6 FPGA Data Sheet: DC and Switching Characteristics

This data sheet contains the DC and switching characteristic specifications for the Spartan-6 family.

• Spartan-6 FPGA Packaging and Pinout Specifications

This specification includes the tables for device/package combinations and maximum I/Os, pin definitions, pinout tables, pinout diagrams, mechanical drawings, and thermal specifications.

• Spartan-6 FPGA Configuration User Guide

This all-encompassing configuration guide includes chapters on configuration interfaces (serial and parallel), multi-bitstream management, bitstream encryption, boundary-scan and JTAG configuration, and reconfiguration techniques.

- Spartan-6 FPGA SelectIO Resources User Guide This guide describes the SelectIO™ resources available in all Spartan-6 devices.
- Spartan-6 FPGA Clocking Resources User Guide

This guide describes the clocking resources available in all Spartan-6 devices, including the DCMs and PLLs.

- Spartan-6 FPGA Block RAM Resources User Guide This guide describes the Spartan-6 device block RAM capabilities.
- Spartan-6 FPGA GTP Transceivers User Guide

This guide describes the GTP transceivers available in the Spartan-6 LXT FPGAs.

• Spartan-6 FPGA DSP48A1 Slice User Guide

This guide describes the architecture of the DSP48A1 slice in Spartan-6 FPGAs and provides configuration examples.

• Spartan-6 FPGA Memory Controller User Guide

This guide describes the Spartan-6 FPGA memory controller block, a dedicated embedded multi-port memory controller that greatly simplifies interfacing Spartan-6 FPGAs to the most popular memory standards.

• Spartan-6 FPGA PCB Designer's Guide

This guide provides information on PCB design for Spartan-6 devices, with a focus on strategies for making design decisions at the PCB and interface level.

## <span id="page-5-0"></span>**Additional Support Resources**

To search the database of silicon and software questions and answers or to create a technical support case in WebCase, see the Xilinx website at:

[http://www.xilinx.com/support.](http://www.xilinx.com/support)

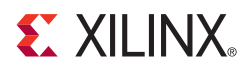

# *Chapter 1*

# <span id="page-6-3"></span><span id="page-6-0"></span>*SP605 Evaluation Board*

## <span id="page-6-1"></span>**Overview**

The SP605 board enables hardware and software developers to create or evaluate designs targeting the Spartan®-6 XC6SLX45T-3FGG484 FPGA.

The SP605 provides board features common to many embedded processing systems. Some commonly used features include: a DDR3 component memory, a 1-lane PCI Express® interface, a tri-mode Ethernet PHY, general purpose I/O and a UART. Additional user desired features can be added through mezzanine cards attached to the onboard high speed VITA-57 FPGA Mezzanine Connector (FMC) low pin count (LPC) connector.

["Features," page 8](#page-7-0) provides a general listing of the board features with details provided in ["Detailed Description," page 10](#page-9-1).

### <span id="page-6-2"></span>Additional Information

Additional information and support material is located at:

• <http://www.xilinx.com/sp605>

This information includes:

- Current version of this user guide in PDF format
- Example design files for demonstration of Spartan-6 FPGA features and technology
- Demonstration hardware and software configuration files for the System ACE CF controller, Platform Flash configuration storage device, and linear flash chip
- Reference Design Files
- Schematics in PDF format and DxDesigner schematic format
- Bill of materials (BOM)
- Printed-circuit board (PCB) layout in Allegro PCB format
- Gerber files for the PCB (Many free or shareware Gerber file viewers are available on the Internet for viewing and printing these files.)
- Additional documentation, errata, frequently asked questions, and the latest news

For information about the Spartan-6 family of FPGA devices, including product highlights, data sheets, user guides, and application notes, see the Spartan-6 FPGA website at [http://www.xilinx.com/support/documentation/spartan-6.htm.](http://www.xilinx.com/support/documentation/spartan-6.htm)

### <span id="page-7-0"></span>Features

The SP605 board provides the following features:

- [1. Spartan-6 XC6SLX45T-3FGG484 FPGA](#page-11-0)
- [2. 128 MB DDR3 Component Memory](#page-12-1)
- [3. SPI x4 Flash](#page-15-0)
- [4. Linear BPI Flash](#page-17-0)
- [5. System ACE CF and CompactFlash Connector](#page-19-1)
- [6. USB JTAG](#page-21-0)
- [7. Clock Generation](#page-22-0)
	- ♦ Fixed 200 MHz oscillator (differential)
	- ♦ Socket with a 2.5V 27MHz oscillator (single-ended)
	- ♦ SMA connectors (differential)
	- ♦ SMA connectors for MGT clocking (differential)
- [8. Multi-Gigabit Transceivers \(GTP MGTs\)](#page-24-1)
	- ♦ FMC LPC connector
	- SMA
	- ♦ PCIe
	- ♦ SFP module connector
- [9. PCI Express Endpoint Connectivity](#page-27-0)
	- $\leftarrow$  Gen1 x1
- [10. SFP Module Connector](#page-29-0)
- [11. 10/100/1000 Tri-Speed Ethernet PHY](#page-30-0)
- [12. USB-to-UART Bridge](#page-32-0)
- [13. DVI CODEC](#page-33-0)
- [14. IIC Bus](#page-34-0)
	- ♦ IIC EEPROM 1KB
	- ♦ DVI CODEC
	- ♦ DVI connector
	- ♦ FMC LPC connector
	- ♦ SFP Module connector
- [15. Status LEDs](#page-37-0)
	- ♦ Ethernet Status
	- ♦ FPGA INIT
	- ♦ FPGA DONE
- [16. User I/O](#page-40-0)
	- ♦ USER LED GPIO
	- ♦ User pushbuttons
	- ♦ CPU Reset pushbutton
	- User DIP switch GPIO
	- User SMA GPIO connectors
- [17. Switches](#page-45-0)
	- ♦ Power On/Off slide switch
	- System ACE CF Reset pushbutton
	- ♦ System ACE CF bitstream image select DIP switch
	- ♦ Mode DIP switch
- [18. VITA 57.1 FMC LPC Connector](#page-49-0)
- [Configuration Options](#page-54-0)
	- ♦ [3. SPI x4 Flash](#page-15-0) (both onboard and off-board)
	- ♦ [4. Linear BPI Flash](#page-17-0)
	- [5. System ACE CF and CompactFlash Connector](#page-19-1)
	- ♦ [6. USB JTAG](#page-21-0)
- [Power Management](#page-51-0)
	- ♦ [AC Adapter and 12V Input Power Jack/Switch](#page-51-1)
	- **[Onboard Power Regulation](#page-52-0)**

#### <span id="page-8-0"></span>Block Diagram

[Figure 1-1](#page-8-1) shows a high-level block diagram of the SP605 and its peripherals.

<span id="page-8-1"></span>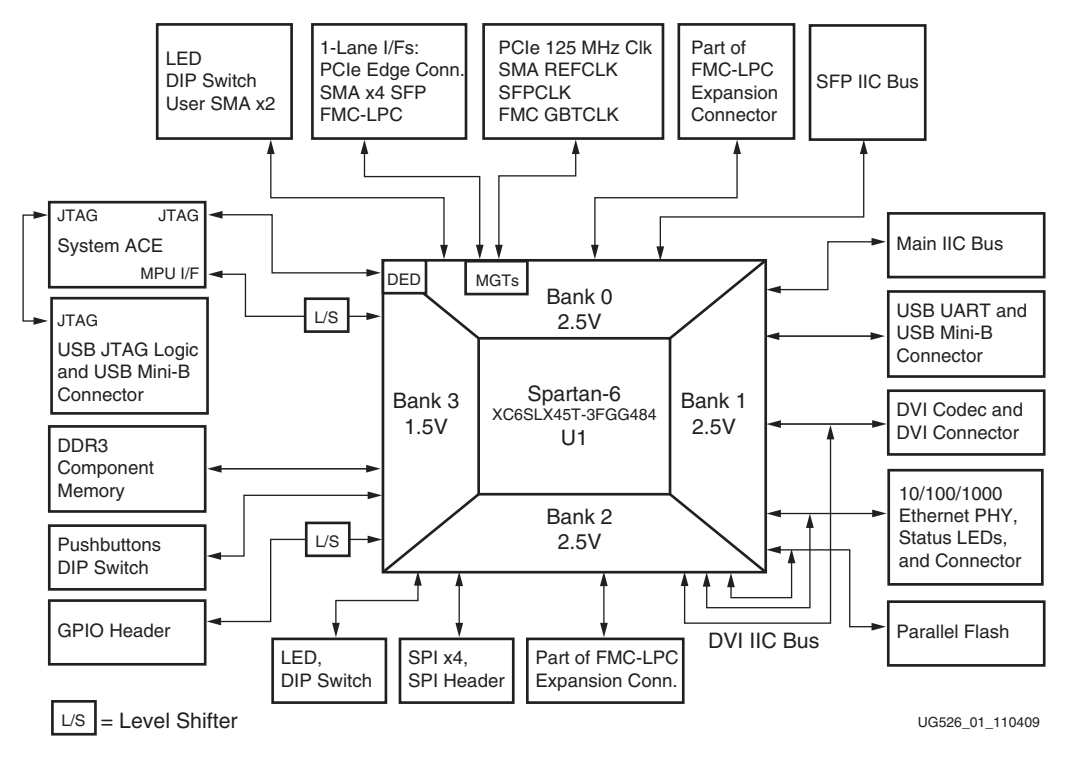

*Figure 1-1:* **SP605 Features and Banking**

## <span id="page-9-0"></span>**Related Xilinx Documents**

Prior to using the SP605 Evaluation Board, users should be familiar with Xilinx resources. See the following locations for additional documentation on Xilinx tools and solutions:

- ISE: [www.xilinx.com/ise](http://www.xilinx.com/ise)
- Answer Browser: [www.xilinx.com/support](http://www.xilinx.com/support)
- Intellectual Property: [www.xilinx.com/ipcenter](http://www.xilinx.com/ipcenter/)

## <span id="page-9-1"></span>**Detailed Description**

Figure 1-2 shows a board photo with numbered features corresponding to Table 1-1 and the section headings in this document.

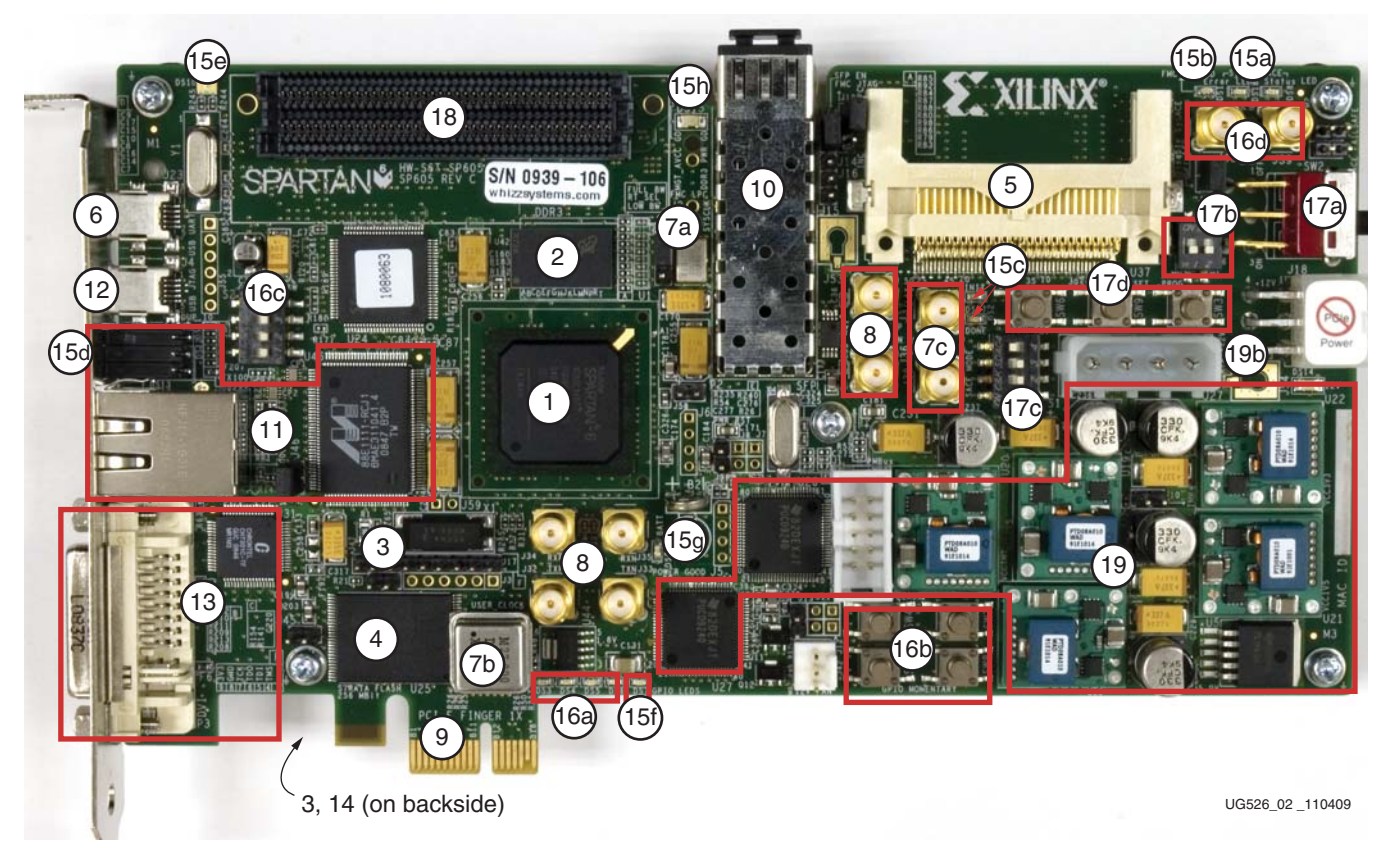

*Figure 1-2:* **SP605 Board Photo**

The numbered features in Figure 1-2 correlate to the features and notes listed in Table 1-1. *Table 1-1:* **SP605 Features**

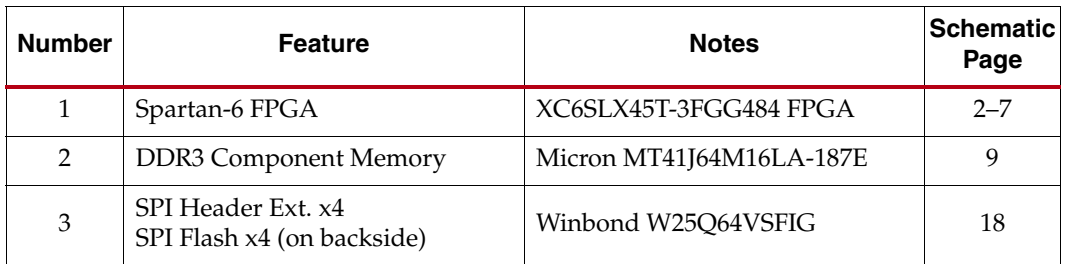

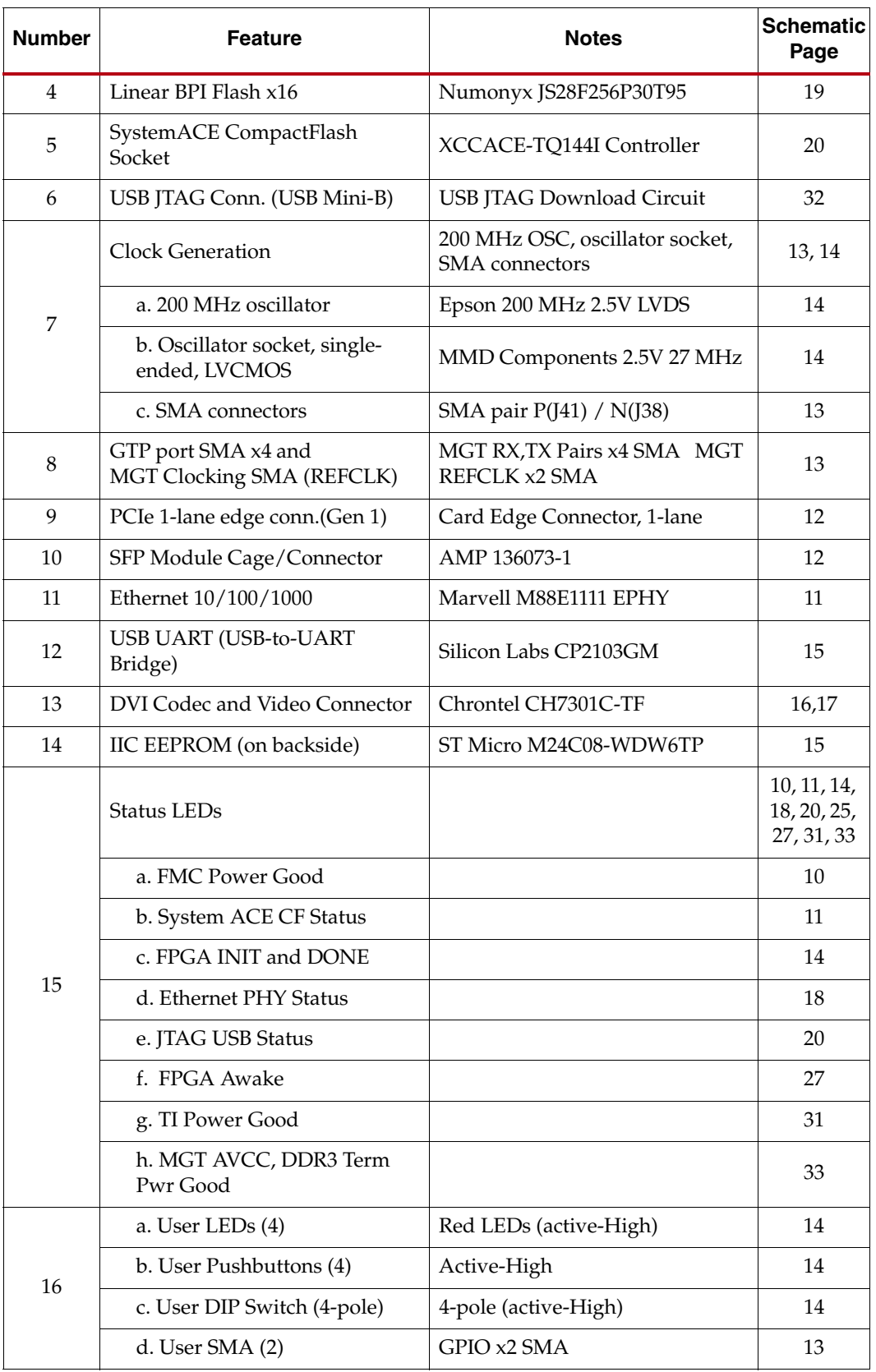

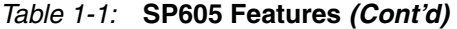

| <b>Number</b> | <b>Feature</b>                                                                    | <b>Notes</b>                                        | <b>Schematic</b><br>Page |
|---------------|-----------------------------------------------------------------------------------|-----------------------------------------------------|--------------------------|
|               | Switches                                                                          | Power, Configuration,<br><b>Pushbutton Switches</b> | 14, 18, 20,<br>25        |
|               | a. SP605 Power On-Off Slide<br>Switch                                             |                                                     | 25                       |
| 17            | b. FPGA Mode DIP Switch                                                           |                                                     | 18                       |
|               | c. System ACE CF<br>Configuration DIP Switch                                      |                                                     | 20                       |
|               | d. FPGA PROG, CPU Reset,<br>and System ACE CF Reset<br><b>Pushbutton Switches</b> |                                                     | 14, 20                   |
| 18            | <b>FMC LPC Connector</b>                                                          | Samtec ASP-134603-01                                | 10                       |
| 19            | a. Power Management<br>Controller                                                 | 2x TI UCD9240PFC                                    | 21, 26                   |
|               | b. Mini-Fit Type 6-Pin, ATX<br>Type 4-pin                                         | 12V input power connectors                          | 25                       |

*Table 1-1:* **SP605 Features** *(Cont'd)*

### <span id="page-11-0"></span>1. Spartan-6 XC6SLX45T-3FGG484 FPGA

A Xilinx Spartan-6 XC6SLX45T-3FGG484 FPGA is installed on the Embedded Development Board.

#### References

See the *Spartan-6 FPGA Data Sheet.* [\[Ref 1\]](#page-66-2)

#### <span id="page-11-1"></span>Configuration

The SP605 supports configuration in the following modes:

- JTAG (using the included USB-A to Mini-B cable)
- JTAG (using System ACE CF and CompactFlash card)
- Master SPI x4
- Master SPI x4 with off-board device
- Linear BPI Flash

For details on configuring the FPGA, see ["Configuration Options."](#page-54-0)

Mode switch SW1 (see [Table 1-30, page 55](#page-54-1)) is set to **10 = Slave SelectMAP** to choose the System ACE CF default configuration.

#### **References**

See the *Spartan-6 FPGA Configuration User Guide* for more information. [\[Ref 2\]](#page-66-3)

### <span id="page-12-0"></span>I/O Voltage Rails

There are four available banks on the XC6SLX45T-3FGG484 device. Banks 0, 1, and 2 are connected for 2.5V I/O. Bank 3 is used for the 1.5V DDR3 component memory interface of Spartan-6 FPGA's hard memory controller. The voltage applied to the FPGA I/O banks used by the SP605 board is summarized in Table 1-2.

*Table 1-2:* **I/O Voltage Rail of FPGA Banks**

| <b>FPGA Bank</b> | I/O Voltage Rail |
|------------------|------------------|
|                  | 2.5V             |
|                  | 2.5V             |
|                  | 2.5V             |
|                  | 1.5V             |

#### **References**

See the Xilinx Spartan-6 FPGA documentation for more information at [http://www.xilinx.com/support/documentation/spartan-6.htm.](http://www.xilinx.com/support/documentation/spartan-6.htm)

## <span id="page-12-1"></span>2. 128 MB DDR3 Component Memory

There are 128 MB of DDR3 memory available on the SP605 board. A 1-Gb Micron MT41J64M16LA-187E (96-ball) DDR3 memory component is accessible through Bank 3 of the LX45T device. The Spartan-6 FPGA hard memory controller is used for data transfer across the DDR3 memory interface's 16-bit data path using SSTL15 signaling. The maximum data rate supported is 800 Mb/s with a memory clock running at 400 MHz. Signal integrity is maintained through DDR3 resistor terminations and memory on-die terminations (ODT), as shown in Table 1-3 and Table 1-4.

| <b>Signal Name</b>             | <b>Board Termination</b>                    | <b>On-Die Termination</b> |
|--------------------------------|---------------------------------------------|---------------------------|
| MEM1_A[14:0]                   | 49.9 ohms to $V_{TT}$                       |                           |
| $MEM1_BA[2:0]$                 | 49.9 ohms to $V_{TT}$                       |                           |
| MEM1_RAS_N                     | 49.9 ohms to $V_{TT}$                       |                           |
| MEM1 CAS N                     | 49.9 ohms to $V_{TT}$                       |                           |
| MEM1_WE_N                      | 49.9 ohms to $V_{TT}$                       |                           |
| MEM1 CS N                      | 100 ohms to GND                             |                           |
| <b>MEM1_CKE</b>                | 4.7K ohms to GND                            |                           |
| MEM1_ODT                       | 4.7K ohms to GND                            |                           |
| MEM1_DQ[15:0]                  |                                             | <b>ODT</b>                |
| MEM1_UDQS[P,N], MEM1_LDQS[P,N] |                                             | ODT                       |
| MEM1_UDM, MEM1_LDM             |                                             | ODT                       |
| MEM1_CK[P,N]                   | 100 ohm differential at<br>memory component |                           |

*Table 1-3:* **Termination Resistor Requirements**

#### **Notes:**

1. Nominal value of  $V_{TT}$  for DDR3 interface is 0.75V.

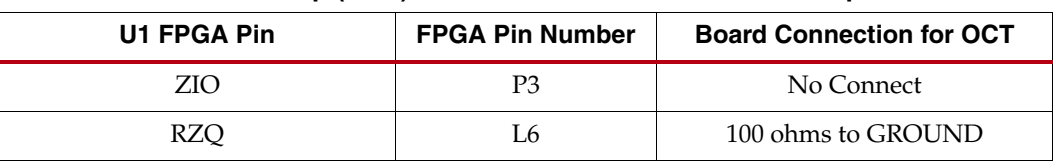

#### *Table 1-4:* **FPGA On-Chip (OCT) Termination External Resistor Requirements**

Table 1-5 shows the connections and pin numbers for the DDR3 Component Memory.

*Table 1-5:* **DDR3 Component Memory Connections**

| <b>U1 FPGA</b> | <b>Schematic Net Name</b> | <b>Memory U42</b>   |                 |
|----------------|---------------------------|---------------------|-----------------|
| Pin            |                           | <b>Pin Number</b>   | <b>Pin Name</b> |
| K2             | $MEM1_A0$                 | N <sub>3</sub>      | A0              |
| K1             | $MEM1_A1$                 | $\rm P7$            | A1              |
| K <sub>5</sub> | $MEM1_A2$                 | $\mathbf{P}3$       | A2              |
| M6             | MEM1_A3                   | N <sub>2</sub>      | A <sub>3</sub>  |
| H <sub>3</sub> | MEM1_A4                   | P8                  | A4              |
| M <sub>3</sub> | MEM1_A5                   | P <sub>2</sub>      | A5              |
| $\rm L4$       | MEM1_A6                   | R8                  | A6              |
| K <sub>6</sub> | $MEM1_A7$                 | R <sub>2</sub>      | A7              |
| G <sub>3</sub> | MEM1_A8                   | T8                  | A8              |
| G1             | MEM1_A9                   | R <sub>3</sub>      | A9              |
| J4             | <b>MEM1_A10</b>           | L7                  | A10/AP          |
| E1             | <b>MEM1_A11</b>           | R7                  | A11             |
| F1             | <b>MEM1_A12</b>           | N7                  | A12/BCN         |
| J6             | <b>MEM1_A13</b>           | T <sub>3</sub>      | NC/413          |
| H <sub>5</sub> | MEM1_A14                  | $\operatorname{T7}$ | NC/414          |
| J3             | MEM1_BA0                  | M <sub>2</sub>      | BA0             |
| J1             | MEM1_BA1                  | N8                  | BA1             |
| H1             | MEM1_BA2                  | M <sub>3</sub>      | BA <sub>2</sub> |
|                |                           |                     |                 |
| R <sub>3</sub> | MEM1_DQ0                  | G <sub>2</sub>      | DQ6             |
| R1             | MEM1_DQ1                  | H <sub>3</sub>      | DQ4             |
| $\mathbf{P2}$  | MEM1_DQ2                  | E3                  | DQ0             |
| P1             | MEM1_DQ3                  | F <sub>2</sub>      | DQ <sub>2</sub> |
| L <sub>3</sub> | MEM1_DQ4                  | H7                  | $\rm DQ7$       |
| L1             | MEM1_DQ5                  | H8                  | DQ <sub>5</sub> |
| M2             | MEM1_DQ6                  | ${\rm F}7$          | DQ1             |
| M1             | MEM1_DQ7                  | ${\rm F}8$          | DQ3             |
| T <sub>2</sub> | MEM1_DQ8                  | C2                  | DQ11            |
|                |                           |                     |                 |

**14** [www.xilinx.com](http://www.xilinx.com) **SP605 Hardware User Guide** UG526 (v1.1.1) February 1, 2010 Download from Www.Somanuals.com. All Manuals Search And Download.

| <b>U1 FPGA</b> |                           |                   | <b>Memory U42</b>           |
|----------------|---------------------------|-------------------|-----------------------------|
| Pin            | <b>Schematic Net Name</b> | <b>Pin Number</b> | <b>Pin Name</b>             |
| T <sub>1</sub> | MEM1_DQ9                  | C <sub>3</sub>    | DQ9                         |
| U <sub>3</sub> | MEM1_DQ10                 | A2                | DQ13                        |
| U1             | MEM1_DQ11                 | D7                | DQ8                         |
| W3             | MEM1_DQ12                 | A3                | DQ15                        |
| W1             | MEM1_DQ13                 | C8                | DQ10                        |
| Y2             | MEM1_DQ14                 | <b>B8</b>         | DQ14                        |
| Y1             | MEM1_DQ15                 | A7                | <b>DQ12</b>                 |
|                |                           |                   |                             |
| H2             | MEM1_WE_B                 | L <sub>3</sub>    | WE_B                        |
| M <sub>5</sub> | MEM1_RAS_B                | J3                | $RAS$ <sub>B</sub>          |
| $\mathbf{M}4$  | MEM1_CAS_B                | K <sub>3</sub>    | $CAS$ <sub>B</sub>          |
| L <sub>6</sub> | MEM1_ODT                  | K1                | ODT                         |
| $\rm K4$       | MEM1_CLK_P                | J7                | $CLK_P$                     |
| K <sub>3</sub> | MEM1_CLK_N                | K7                | CLK_N                       |
| ${\rm F2}$     | MEM1_CKE                  | K9                | <b>CKE</b>                  |
| N <sub>3</sub> | MEM1_LDQS_P               | F <sub>3</sub>    | LDQS_P                      |
| N1             | MEM1_LDQS_N               | G <sub>3</sub>    | LDQS_N                      |
| V <sub>2</sub> | MEM1_UDQS_P               | C7                | UDQS_P                      |
| V1             | MEM1_UDQS_N               | B7                | UDQS_N                      |
| N <sub>4</sub> | MEM1_LDM                  | E7                | <b>LDM</b>                  |
| P <sub>3</sub> | MEM1_UDM                  | D <sub>3</sub>    | $\ensuremath{\mathrm{UDM}}$ |
| E <sub>3</sub> | MEM1_RESET_B              | T <sub>2</sub>    | RESET_B                     |

*Table 1-5:* **DDR3 Component Memory Connections** *(Cont'd)*

#### **References**

See the Micron Technology, Inc. *DDR3 SDRAM Specification* for more information. [\[Ref 12\]](#page-66-4) Also, see the *Spartan-6 FPGA Memory Controller User Guide*. [\[Ref 3\]](#page-66-5)

## <span id="page-15-0"></span>3. SPI x4 Flash

The Xilinx Spartan-6 FPGA hosts a SPI interface which is visible to the Xilinx iMPACT configuration tool. The SPI memory device operates at 3.0V; the Spartan-6 FPGA I/Os are 3.3V tolerant and provide electrically compatible logic levels to directly access the SPI flash through a 2.5V bank. The XC6SLX45T-3FGG484 is a master device when accessing an external SPI flash memory device.

The SP605 SPI interface has two parallel connected configuration options (Figure 1-3): an SPI X4 (Winbond W25Q64VSFIG) 64-Mb flash memory device (U32) and a flash programming header (J17). J17 supports a user-defined SPI mezzanine board. The SPI configuration source is selected via SPI select jumper J46. For details on configuring the FPGA, see ["Configuration Options."](#page-54-0)

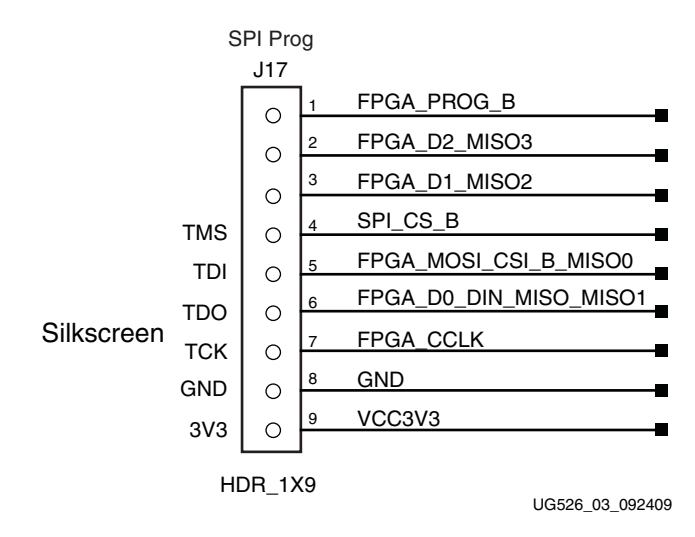

*Figure 1-3:* **J17 SPI Flash Programming Header**

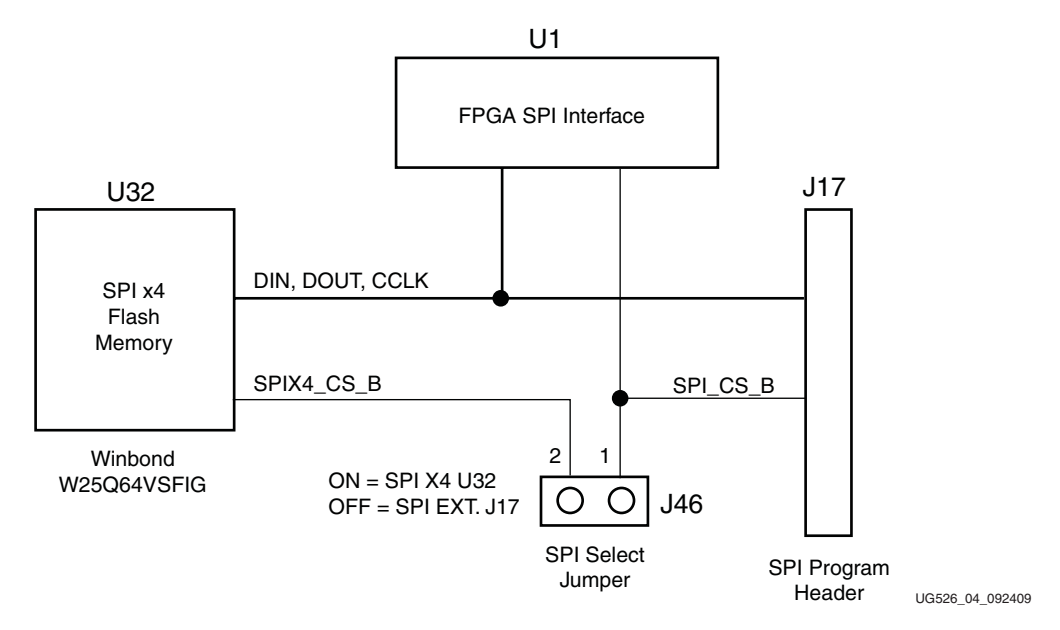

*Figure 1-4:* **SPI Flash Interface Topology** 

| <b>U1 FPGA</b>  | <b>Schematic Net Name</b> |       | <b>SPI MEM U32</b>   |                | <b>SPI HDR J17</b> |
|-----------------|---------------------------|-------|----------------------|----------------|--------------------|
| <b>Pin</b>      |                           | Pin # | <b>Pin Name</b>      | Pin #          | <b>Pin Name</b>    |
| AB2             | FPGA PROG B               |       |                      | 1              |                    |
| T <sub>14</sub> | FPGA D2 MISO3             | 1     | IO3 HOLD B           | 2              |                    |
| R <sub>13</sub> | FPGA D1 MISO2 R           | 9     | IO <sub>2</sub> WP B | 3              |                    |
| AA3             | SPI CS B                  |       |                      | $\overline{4}$ | <b>TMS</b>         |
| AB20            | FPGA_MOSI_CSI_B_MISO0     | 15    | DIN                  | 5              | <b>TDI</b>         |
| AA20            | FPGA_D0_DIN_MISO_MISO1    | 8     | IO1 DOUT             | 6              | TDO                |
| Y20             | FPGA CCLK                 | 16    | CLK.                 | 7              | <b>TCK</b>         |
|                 |                           |       |                      | 8              | <b>GND</b>         |
|                 |                           |       |                      | 9              | VCC3V3             |
| $I46.2^{(1)}$   | SPIX4 CS B                | 7     | CS B                 |                |                    |

*Table 1-6:* **SPI x4 Memory Connections**

#### **Notes:**

1. Not a U1 FPGA pin

#### **References**

See the Winbond *Serial Flash Memory Data Sheet* for more information. [\[Ref 13\]](#page-66-6) See the *XPS Serial Peripheral Interface Data Sheet* for more information. [\[Ref 4\]](#page-66-7)

## <span id="page-17-0"></span>4. Linear BPI Flash

A Numonyx JS28F256P30 Linear Flash memory (U25) on the SP605 ([Figure 1-5](#page-17-1)) provides 32 MB of non-volatile storage that can be used for configuration as well as software storage. The Linear Flash is operated in asynchronous mode.

For details on configuring the FPGA, see ["Configuration Options."](#page-54-0)

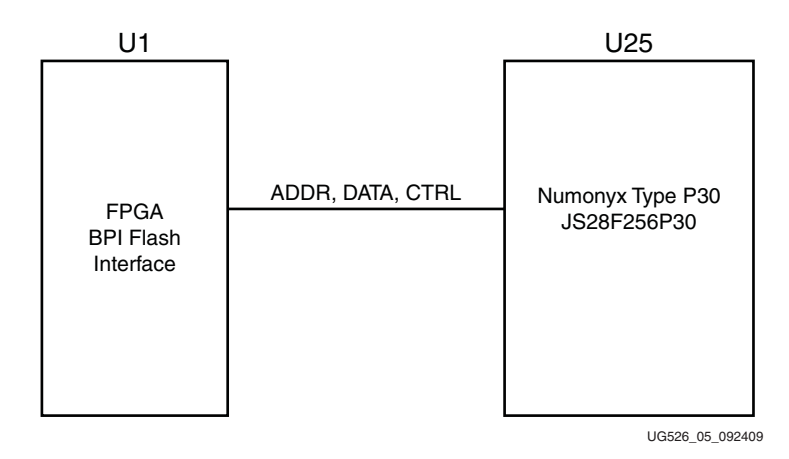

*Figure 1-5:* **Linear BPI Flash Interface**

<span id="page-17-1"></span>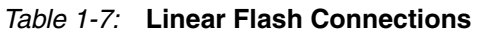

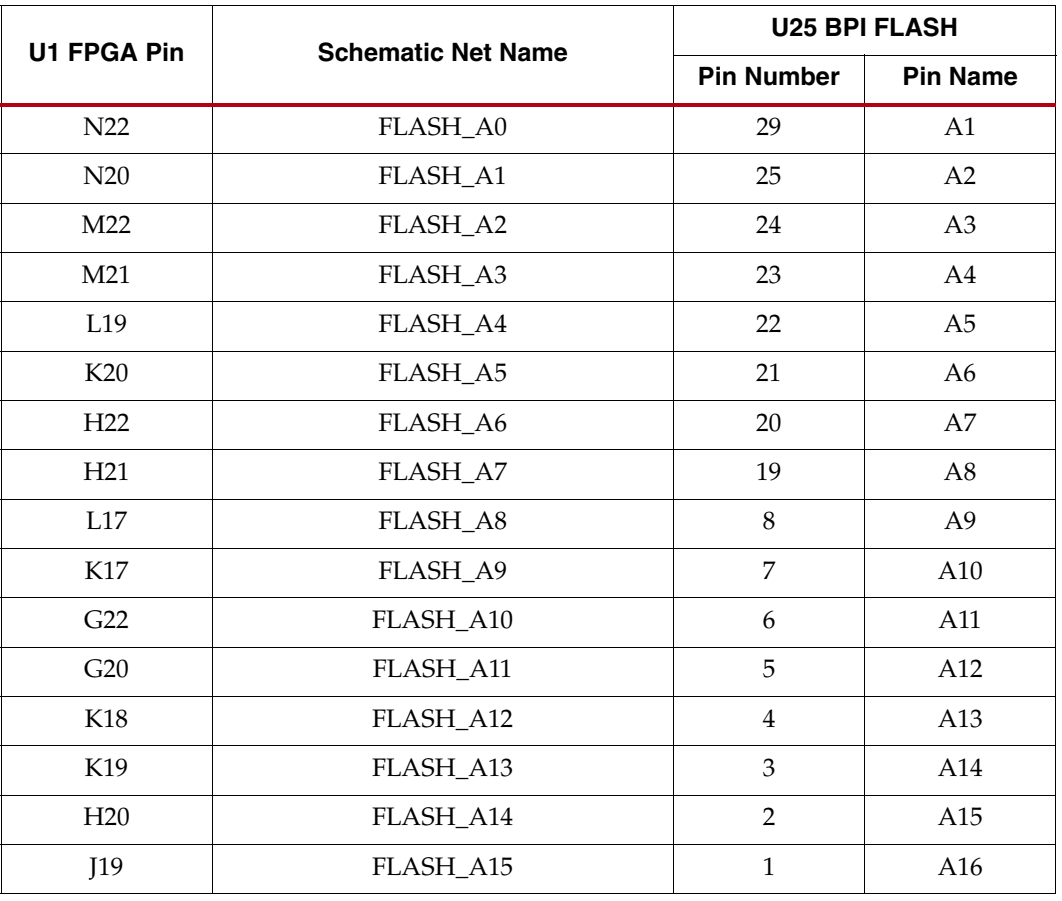

| U1 FPGA Pin     | <b>Schematic Net Name</b> |                   | <b>U25 BPI FLASH</b> |  |
|-----------------|---------------------------|-------------------|----------------------|--|
|                 |                           | <b>Pin Number</b> | <b>Pin Name</b>      |  |
| E22             | FLASH_A16                 | 55                | A17                  |  |
| E20             | FLASH A17                 | 18                | A18                  |  |
| F22             | FLASH_A18                 | 17                | A19                  |  |
| F21             | FLASH_A19                 | 16                | A20                  |  |
| H <sub>19</sub> | FLASH_A20                 | 11                | A21                  |  |
| H18             | FLASH_A21                 | 10                | A22                  |  |
| F20             | FLASH_A22                 | 9                 | A23                  |  |
| G19             | FLASH_A23                 | 26                | A24                  |  |
|                 |                           |                   |                      |  |
| AA20            | FPGA_D0_DIN_MISO_MISO1    | 34                | DQ0                  |  |
| R <sub>13</sub> | FPGA_D1_MISO2             | 36                | DQ1                  |  |
| T14             | FPGA D2 MISO3             | 39                | DQ <sub>2</sub>      |  |
| AA6             | FLASH_D3                  | 41                | DQ3                  |  |
| AB6             | FLASH_D4                  | 47                | DQ4                  |  |
| Y5              | FLASH_D5                  | 49                | DQ <sub>5</sub>      |  |
| AB5             | FLASH_D6                  | 51                | DQ <sub>6</sub>      |  |
| W9              | FLASH_D7                  | 53                | DQ7                  |  |
| T7              | FLASH_D8                  | 35                | DQ8                  |  |
| U <sub>6</sub>  | FLASH_D9                  | 37                | DQ <sub>9</sub>      |  |
| AB19            | FLASH_D10                 | 40                | DQ10                 |  |
| <b>AA18</b>     | FLASH_D11                 | 42                | DQ11                 |  |
| AB18            | FLASH_D12                 | 48                | <b>DQ12</b>          |  |
| Y13             | FLASH_D13                 | 50                | DQ13                 |  |
| <b>AA12</b>     | FLASH_D14                 | 52                | DQ14                 |  |
| AB12            | FLASH_D15                 | 54                | DQ15                 |  |
|                 |                           |                   |                      |  |
| V13             | FMC_PWR_GOOD_FLASH_RST_B  | 44                | $RST_B$              |  |
| R20             | FLASH_WE_B                | 14                | WE_B                 |  |
| P <sub>22</sub> | FLASH_OE_B                | 32                | OE B                 |  |
| P21             | FLASH_CE_B                | 30                | $CE$ <sub>B</sub>    |  |
| T19             | FLASH_ADV_B               | 46                | $ADV_B$              |  |
| T18             | FLASH_WAIT                | 56                | <b>WAIT</b>          |  |

*Table 1-7:* **Linear Flash Connections** *(Cont'd)*

### <span id="page-19-0"></span>FPGA Design Considerations for the Configuration Flash

The SP605 has the P30 BPI flash connected to the FPGA dual use configuration pins and is not shared. It can be used to configure the FPGA, and then controlled post-configuration via the FPGA fabric. After FPGA configuration, the FPGA design can disable the configuration flash or access the configuration flash to read/write code or data.

When the FPGA design does not use the configuration flash, the FPGA design must drive the FLASH\_OE\_B pin High in order to disable the configuration flash and put the flash into a quiescent, low-power state. Otherwise, the flash memory can continue to drive its array data onto the data bus causing unnecessary switching noise and power consumption.

For FPGA designs that access the flash for reading/writing stored code or data, connect the FPGA design or EDK embedded memory controller (EMC) peripheral to the flash through the pins defined in Figure 1-7, page 18.

#### **References**

See the Numonyx *StrataFlash Embedded Memory Data Sheet* for more information. [\[Ref 14\]](#page-66-8)

In addition, see the *Spartan-6 FPGA Configuration User Guide* for more information. [\[Ref 2\]](#page-66-3)

## <span id="page-19-1"></span>5. System ACE CF and CompactFlash Connector

The Xilinx System ACE CompactFlash (CF) configuration controller allows a Type I or Type II CompactFlash card to program the FPGA through the JTAG port. Both hardware and software data can be downloaded through the JTAG port. The System ACE CF controller supports up to eight configuration images on a single CompactFlash card. The configuration address switches allow the user to choose which of the eight configuration images to use.

The CompactFlash (CF) card shipped with the board is correctly formatted to enable the System ACE CF controller to access the data stored in the card. The System ACE CF controller requires a FAT16 file system, with only one reserved sector permitted, and a sector-per-cluster size of more than one (UnitSize greater than 512). The FAT16 file system supports partitions of up to 2 GB. If multiple partitions are used, the System ACE CF directory structure must reside in the first partition on the CompactFlash, with the xilinx.sys file located in the root directory. The xilinx.sys file is used by the System ACE CF controller to define the project directory structure, which consists of one main folder containing eight sub-folders used to store the eight ACE files containing the configuration images. Only one ACE file should exist within each sub-folder. All folder names must be compliant to the DOS 8.3 short file name format. This means that the folder names can be up to eight characters long, and cannot contain the following reserved characters:  $\langle \rangle$ " / \ |. This DOS 8.3 file name restriction does not apply to the actual ACE file names.

Other folders and files may also coexist with the System ACE CF project within the FAT16 partition. However, the root directory must not contain more than a total of 16 folder and/or file entries, including deleted entries. When ejecting or unplugging the CompactFlash device, it is important to safely stop any read or write access to the CompactFlash device to avoid data corruption.

System ACE CF error and status LEDs indicate the operational state of the System ACE CF controller:

- A blinking red error LED indicates that no CompactFlash card is present
- A solid red error LED indicates an error condition during configuration
- A blinking green status LED indicates a configuration operation is ongoing
- A solid green status LED indicates a successful download

The mode SW1 setting is important because the System ACE CF can fail to configure the FPGA when the mode pins are set to the master modes [\(Table 1-30, page 55\)](#page-54-1). A configuration failure from the master mode can drive INIT\_B low, which blocks the System ACE CF from downloading a configuration ACE file. The FPGA mode pins must be set as specified in [Table 1-30](#page-54-1) for the System ACE CF configuration solution.

With the mode switch SW1 set to 10 (Slave SelectMAP, [Table 1-30](#page-54-1)), if a Compact Flash (CF) card is installed in the CF socket U37, the System ACE CF will attempt to load a bitstream from the CF card image address pointed to by the image select switch S1.

Every time a CompactFlash card is inserted into the System ACE CF socket, a configuration operation is initiated. Pressing the System ACE CF reset button reprograms the FPGA.

**Note:** System ACE CF configuration is enabled by way of DIP switch S1. See "17. Switches," [page 46](#page-45-0) for more details.

The System ACE CF MPU port [\(Table 1-8\)](#page-20-0) is connected to the FPGA. This connection allows the FPGA to use the System ACE CF controller to reconfigure the system or access the CompactFlash card as a generic FAT file system.

| <b>U1 FPGA Pin</b> | Schematic Net Name <sup>(1)</sup> | U17 XCCACETQ144I  |                   |
|--------------------|-----------------------------------|-------------------|-------------------|
|                    |                                   | <b>Pin Number</b> | <b>Pin Name</b>   |
| N <sub>6</sub>     | SYSACE_D0                         | 66                | MPD00             |
| N7                 | SYSACE_D1                         | 65                | MPD01             |
| U <sub>4</sub>     | SYSACE_D2                         | 63                | MPD02             |
| T <sub>4</sub>     | SYSACE_D3                         | 62                | MPD03             |
| <b>P6</b>          | SYSACE_D4                         | 61                | MPD04             |
| P7                 | SYSACE_D5                         | 60                | MPD05             |
| T <sub>3</sub>     | SYSACE_D6                         | 59                | MPD <sub>06</sub> |
| R4                 | SYSACE_D7                         | 58                | MPD07             |
| V <sub>5</sub>     | SYSACE_MPA00                      | 70                | MPA00             |
| V <sub>3</sub>     | SYSACE_MPA01                      | 69                | MPA01             |
| P <sub>5</sub>     | SYSACE_MPA02                      | 68                | MPA02             |
| P4                 | SYSACE_MPA03                      | 67                | MPA03             |
| H4                 | SYSACE_MPA04                      | 45                | MPA04             |
| G4                 | SYSACE_MPA05                      | 44                | MPA05             |
| D2                 | SYSACE_MPA06                      | 43                | MPA06             |

<span id="page-20-0"></span>*Table 1-8:* **System ACE CF Connections**

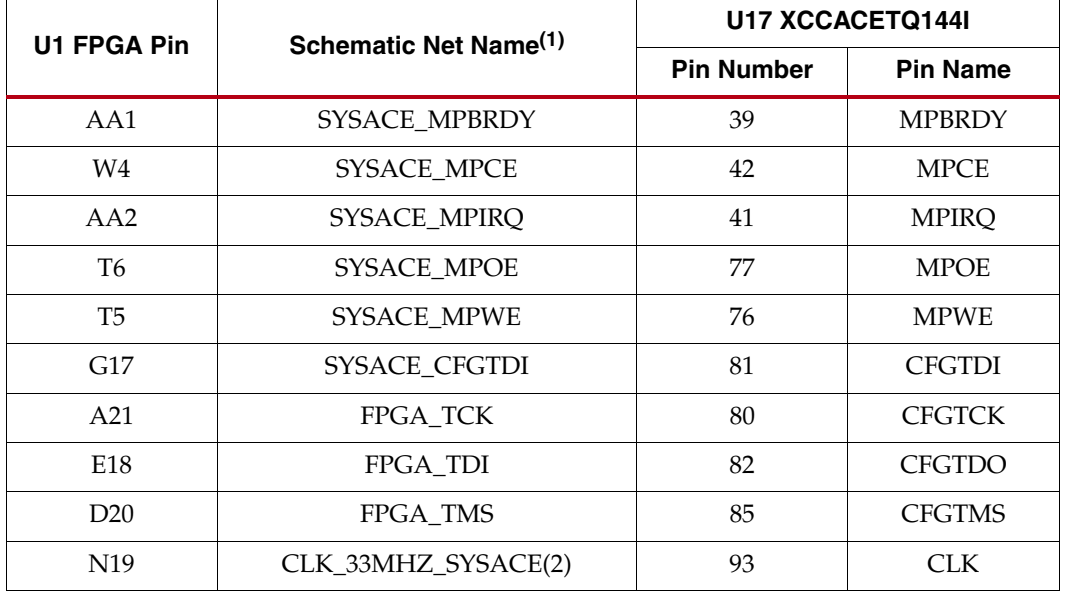

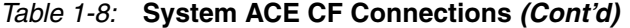

#### **Notes:**

1. U17 System ACE CF controller 3.3V signals as named are wired to a set of TXB0108 3.3V-to-1.5V level shifters. The nets between the 1.5V side of the level shifters and the U1 FPGA have the same names with \_LS appended.

2. The System ACE CF clock is sourced from U29 32.000MHz oscillator.

#### **References**

See the System ACE CF product page for more information at [http://www.xilinx.com/support/documentation/system\\_ace\\_solutions.htm.](http://www.xilinx.com/support/documentation/system_ace_solutions.htm)

In addition, see the *System ACE CompactFlash Solution Data Sheet*. [\[Ref 5\]](#page-66-9)

### <span id="page-21-0"></span>6. USB JTAG

JTAG configuration is provided through onboard USB-to-JTAG configuration logic where a computer host accesses the SP605 JTAG chain through a Type-A (computer host side) to Type-Mini-B (SP605 side) USB cable. The JTAG chain of the board is illustrated in Figure 1-6. JTAG configuration is allowable at any time under any mode pin setting. JTAG initiated configuration takes priority over the mode pin settings.

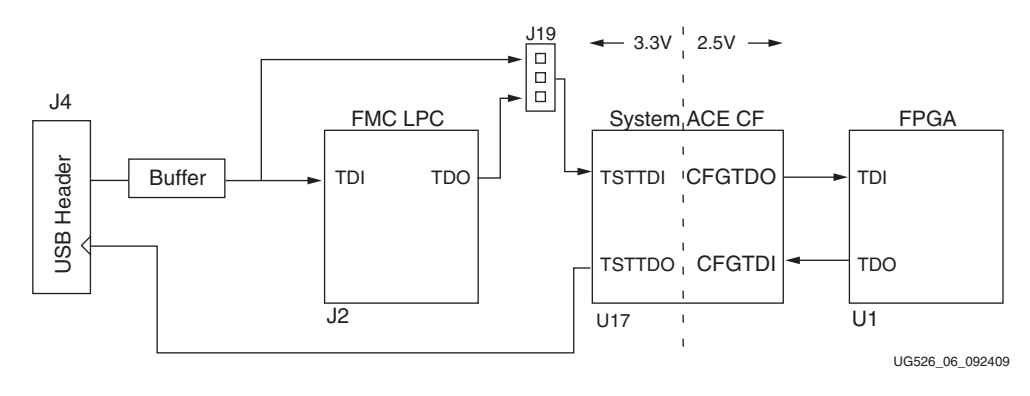

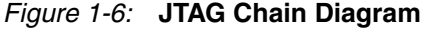

FMC bypass jumper J19 must be connected between pins 1-2 (bypass) to enable JTAG access to the FPGA on the basic SP605 board (without FMC expansion modules installed), as shown in [Figure 1-7.](#page-22-2) When the VITA 57.1 FMC LPC expansion connector is populated with an expansion module that has a JTAG chain, jumper J19 must be set to connect pins 2-3 in order to include the FMC expansion module's JTAG chain in the main SP605 JTAG chain.

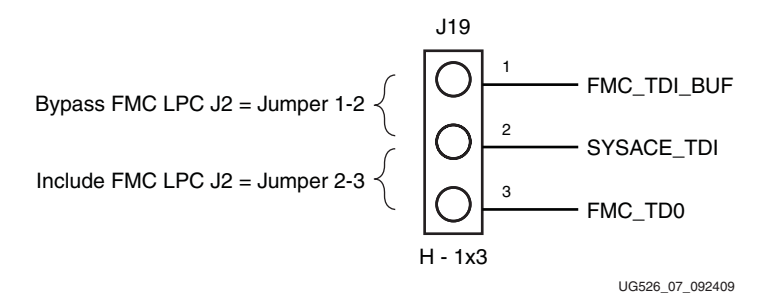

*Figure 1-7:* **VITA 57.1 FMC LPC (J2) JTAG Bypass Jumper J19**

<span id="page-22-2"></span>The JTAG chain can be used to program the FPGA and access the FPGA for hardware and software debug.

The JTAG connector (USB Mini-B J4) allows a host computer to download bitstreams to the FPGA using the Xilinx iMPACT software tool. In addition, the JTAG connector allows debug tools such as the ChipScope® Pro Analyzer tool or a software debugger to access the FPGA. The iMPACT software tool can also program the BPI flash via the USB J4 connection. iMPACT can download a temporary design to the FPGA through the JTAG. This provides a connection within the FPGA from the FPGAs JTAG port to the FPGAs BPI interface. Through the connection made by the temporary design in the FPGA, iMPACT can indirectly program the BPI flash from the JTAG USB J4 connector. For an overview on configuring the FPGA, see ["Configuration Options," page 55](#page-54-0).

### <span id="page-22-1"></span><span id="page-22-0"></span>7. Clock Generation

There are three clock sources available on the SP605.

#### Oscillator (Differential)

The SP605 has one 2.5V LVDS differential 200 MHz oscillator (U6) soldered onto the board and wired to an FPGA global clock input.

- Crystal oscillator: Epson EG-2121CA-200.0000M-LHPA
- PPM frequency jitter: 50 ppm

#### **References**

See the Epson *EG-2121CA Data Sheet* for more information. Search EG-2121CA at [Epson](http://www.epsontoyocom.co.jp/english/product/index.html)  [Toyocom](http://www.epsontoyocom.co.jp/english/product/index.html). [\[Ref 15\]](#page-66-10)

### <span id="page-23-0"></span>Oscillator Socket (Single-Ended, 2.5V or 3.3V)

One populated single-ended clock socket (X2) is provided for user applications. The option of 2.5V or 3.3V power may be selected via a 0 ohm resistor selection. The SP605 board is shipped with a 27 MHz 2.5V oscillator installed.

Figure 1-8 shows the unpopulated user oscillator socket. This figure indicates the socket pin 1 location. Figure 1-9 shows the oscillator installed, with its pin 1 location identifiers.

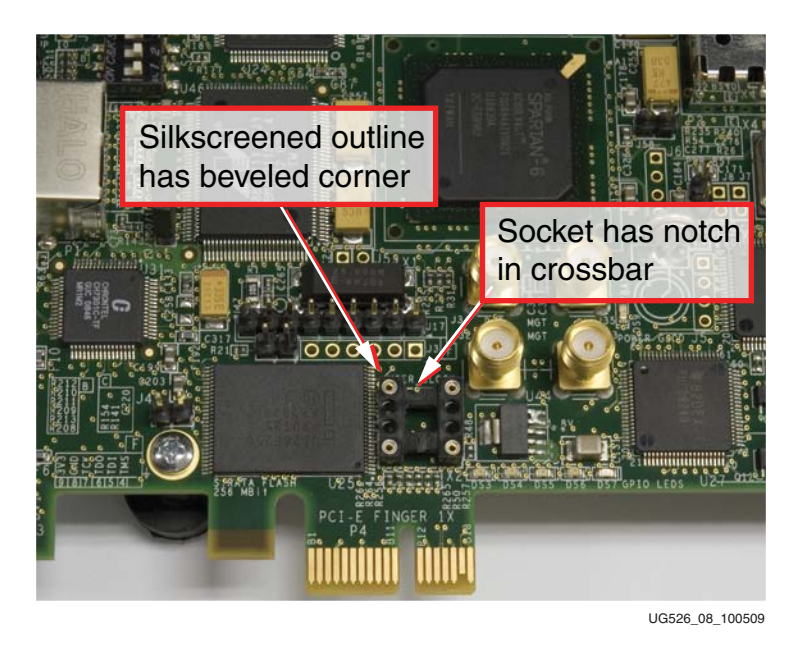

*Figure 1-8:* **SP605 X2 Oscillator Socket Pin 1 Location Identifiers**

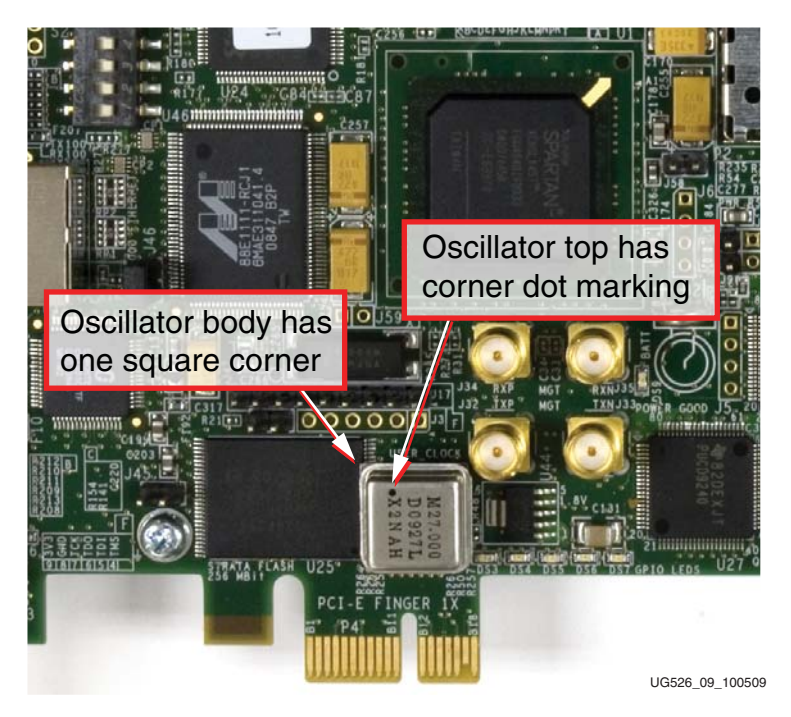

*Figure 1-9:* **SP605 X2 Oscillator Pin 1 Location Identifiers**

## <span id="page-24-0"></span>SMA Connectors (Differential)

A high-precision clock signal can be provided to the FPGA using differential clock signals through the onboard 50-ohm SMA connectors J38 (N) and J41 (P).

| <b>Source</b>                        | U1 FPGA Pin     | <b>Schematic Net Name</b> | <b>Pin</b><br><b>Number</b> | <b>Pin Name</b> |
|--------------------------------------|-----------------|---------------------------|-----------------------------|-----------------|
| U6 200MHZ OSC                        | K22             | SYSCLK N                  | 5                           | OUT B           |
|                                      | K21             | SYSCLK P                  | 4                           | OUT             |
| X <sub>2</sub> 27MH <sub>Z</sub> OSC | AB13            | USER CLOCK                | 5                           | OUT             |
| USER_SMA_CLOCK                       | M <sub>19</sub> | USER SMA CLOCK N          | J38.1                       |                 |
| <b>SMA</b> Connectors                | M <sub>20</sub> | USER_SMA_CLOCK_P          | <b>I41.1</b>                |                 |

*Table 1-9:* **SP605 Clock Source Connections**

## <span id="page-24-1"></span>8. Multi-Gigabit Transceivers (GTP MGTs)

The SP605 provides access to 4 MGTs.

- One (1) MGT is wired to the PCIe x1 Endpoint (P4) edge connector fingers
- One (1) MGT is wired to the FMC LPC connector (J2)
- One (1) MGT is wired to MGT SMA connectors (J36, J37)
- One (1) MGT is wired to the SFP Module connector (P4)

The SP605 includes a set of six SMA connectors for the GTP (MGT) RX/TX Port and GTP (MGT) Clock as described in Figure 1-10 and [Table 1-10](#page-26-0).

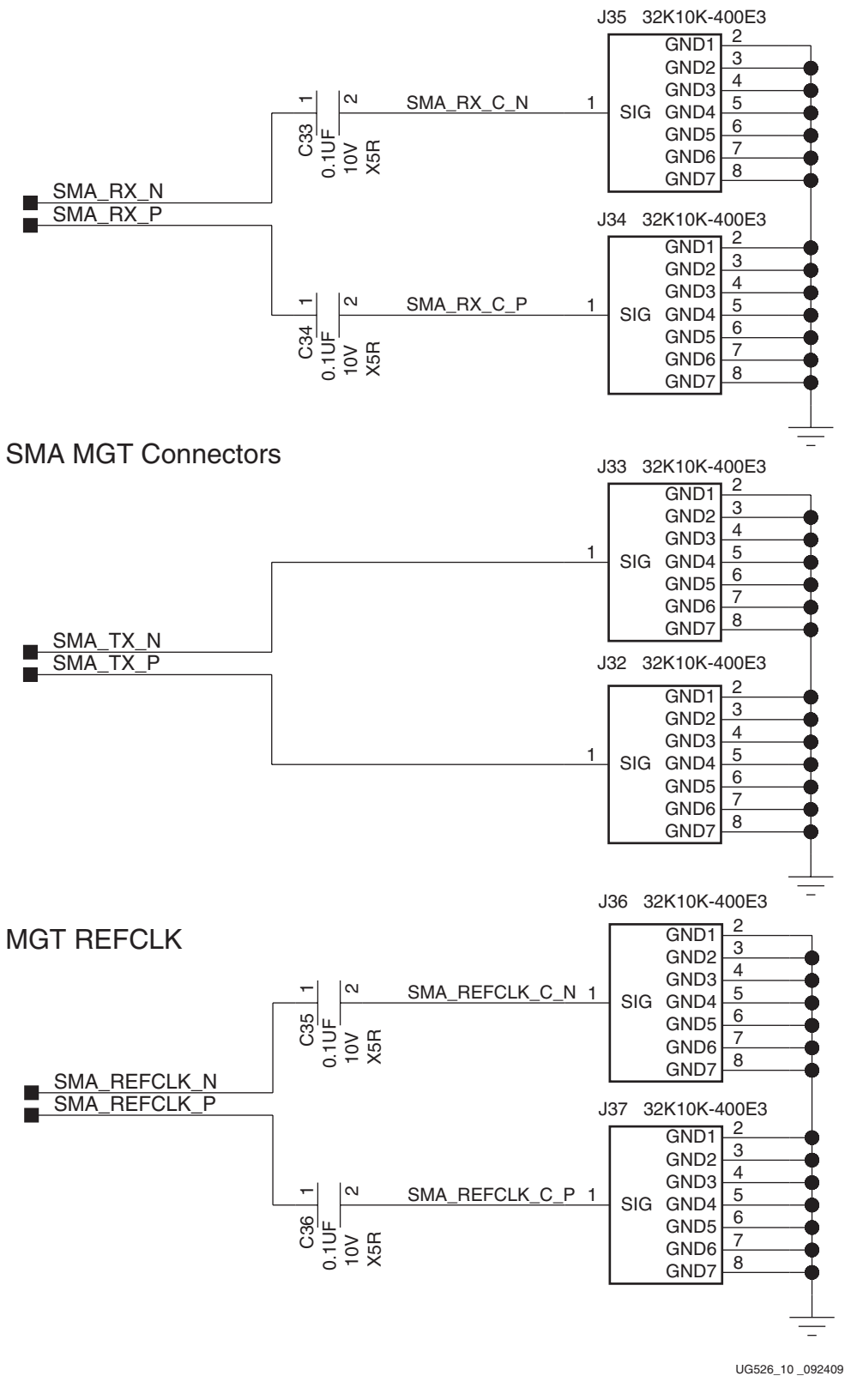

*Figure 1-10:* **GTP SMA Clock**

Download from Www.Somanuals.com. All Manuals Search And Download.

| <b>U1 FPGA Pin</b> | <b>Schematic Net Name</b> | <b>SMA Pin</b> |
|--------------------|---------------------------|----------------|
| C9                 | SMA RX N                  | J35.1          |
| D9                 | SMA RX P                  | <b>J34.1</b>   |
| A8                 | SMA TX N                  | J33.1          |
| B8                 | SMA TX P                  | J32.1          |
| D11                | SMA REFCLK N              | I36.1          |
| C11                | SMA REFCLK P              | <b>I37.1</b>   |

<span id="page-26-0"></span>*Table 1-10:* **GTP SMA Clock Connections**

## <span id="page-27-0"></span>9. PCI Express Endpoint Connectivity

The 1-lane PCIe edge connector performs data transfers at the rate of 2.5 GT/s for a Gen1 application. The Spartan-6 FPGA GTP MGT is used for the multi-gigabit per second serial interface.

The SP605 board trace impedance on the PCIe lane supports Gen1 applications. The SP605 supports Gen1 x1.

| U1 FPGA Pin    | <b>Schematic Net Name</b>    |                                                                         | P4 PCIe Edge Connector |
|----------------|------------------------------|-------------------------------------------------------------------------|------------------------|
|                |                              | <b>Pin Name</b><br><b>Pin Number</b><br><b>B15</b><br>PET <sub>n0</sub> |                        |
| C <sub>7</sub> | PCIE RX0 N                   |                                                                         |                        |
| D7             | PCIE RX0 P                   | <b>B14</b>                                                              | PET <sub>p0</sub>      |
| A6             | $PCIE_TX0_N^{(1)}$           | A17                                                                     | PER <sub>n0</sub>      |
| <b>B6</b>      | PCIE TX0 $P(1)$              | A16                                                                     | PER <sub>p0</sub>      |
|                | PCIE_CLK_QO_N <sup>(2)</sup> | A14                                                                     | <b>REFCLK-</b>         |
|                | PCIE CLK OO $P(2)$           | A13                                                                     | $REFCLK+$              |
| <b>B10</b>     | PCIE $250M N^{(3)}$          | U48.17(4)                                                               | NQ.                    |
| A10            | $PCIE_250M_P(3)$             | $U48.18^{(4)}$                                                          | Q                      |
| I7             | PCIE PERST B LS              | A11                                                                     | $PERST^{(5)}$          |

*Table 1-11:* **PCIe Edge Connector Connections**

#### **Notes:**

1. Each of the TX0\_N/P signals has a 0.1uF series capacitor.

- 2. PCIE\_CLK\_QO\_N/P is the PC motherboard 100MHZ REFCLK.
- 3. Each of the PCIE\_250M\_N/P signals has a 0.1uF series capacitor.
- 4. U48 is an ICS874001 clock multiplier device (U48.17/18 are not P4 pins).
- 5. The PERST signal from pin P4.A11 is isolated by a series resistor and then level-shifted by U52 before making the FPGA pin U1.J7 connection.

The PCIe interface obtains its power from the DC power supply provided with the SP605 or through the 12V ATX power supply connector. The PCIe edge connector is not used for any power connections.

The board can be powered by one of two 12V sources; J18, a 6-pin (2x3) Mini-Fit-type connector and J27, a 4-pin (inline) ATX disk drive type connector.

The 6-pin Mini-Fit-type connector provides 60W (12V @ 5A) from the AC power adapter provided with the board while the 4-pin ATX disk drive type connector is provided for users who want to power their board while it is installed inside a PC chassis.

For applications requiring additional power, such as the use of expansion cards drawing significant power, a larger AC adapter might be required. If a different AC adapter is used, its load regulation should be better than  $\pm 10\%$ .

SP605 power slide switch SW2 turns the board on and off by controlling the 12V supply to the board.

*Caution!* Caution! Never apply power to the power brick 6-pin Mini-Fit type connector (J18) and the 4-pin ATX disk drive type connector (J27) at the same time as this will result in damage to the board. Never connect an auxiliary PCIe 6-pin power connector to J18 6-pin Mini-Fit type connector on the SP605 board as this could result in damage to the PCIe motherboard and/or SP605 board. The 6-pin Mini-Fit type connector is marked with a no PCIe power label to warn users of the potential hazard.

#### **References**

See the *Spartan-6 FPGA GTP Transceivers User Guide* for more information. [\[Ref 6\]](#page-66-11)

Also, see the following websites for more information about the *Spartan-6 FPGA Integrated Endpoint Block for PCI Express*:

- Product information, [http://www.xilinx.com/products/ipcenter/S6\\_PCI\\_Express\\_Block.htm](http://www.xilinx.com/products/ipcenter/S6_PCI_Express_Block.htm)
- IP data sheets, [http://www.xilinx.com/support/documentation/ipbusinterfacei](http://www.xilinx.com/support/documentation/ipbusinterfacei-o_pci-express.htm#131486)[o\\_pci-express.htm#131486](http://www.xilinx.com/support/documentation/ipbusinterfacei-o_pci-express.htm#131486)

In addition, see the PCI Express specifications for more information. [\[Ref 16\]](#page-66-12)

## <span id="page-29-0"></span>10. SFP Module Connector

The board contains a small form-factor pluggable (SFP) connector and cage assembly that accepts SFP modules. The SFP interface is connected to MGT Bank 123 on the FPGA. The SFP module serial ID interface is connected to the "SFP" IIC bus (see ["14. IIC Bus," page 35](#page-34-0) for more information). The control and status signals for the SFP module are connected to jumpers and test points as described in [Table 1-12.](#page-29-1) The SFP module connections are shown in [Table 1-13.](#page-29-2)

<span id="page-29-1"></span>*Table 1-12:* **SFP Module Control and Status**

| <b>SFP Control/Status Signal</b> | <b>Board Connection</b>             |
|----------------------------------|-------------------------------------|
|                                  | Test Point J15                      |
| SFP_TX_FAULT                     | $High = Fault$                      |
|                                  | $Low = Normal Operation$            |
|                                  | Jumper J44                          |
| SFP_TX_DISABLE                   | $Off = SFP$ Enabled                 |
|                                  | $On = SFP Disabeled$                |
|                                  | <b>Test Point J16</b>               |
| SFP MOD DETECT                   | High = Module Not Present           |
|                                  | $Low = Module Present$              |
|                                  | Jumper J22                          |
| SFP_RT_SEL                       | Jumper Pins 1-2 = Full Bandwidth    |
|                                  | Jumper Pins 2-3 = Reduced Bandwidth |
|                                  | Test Point J14                      |
| SFP_LOS                          | High = Loss of Receiver Signal      |
|                                  | $Low = Normal Operation$            |

#### <span id="page-29-2"></span>*Table 1-13:* **SFP Module Connections**

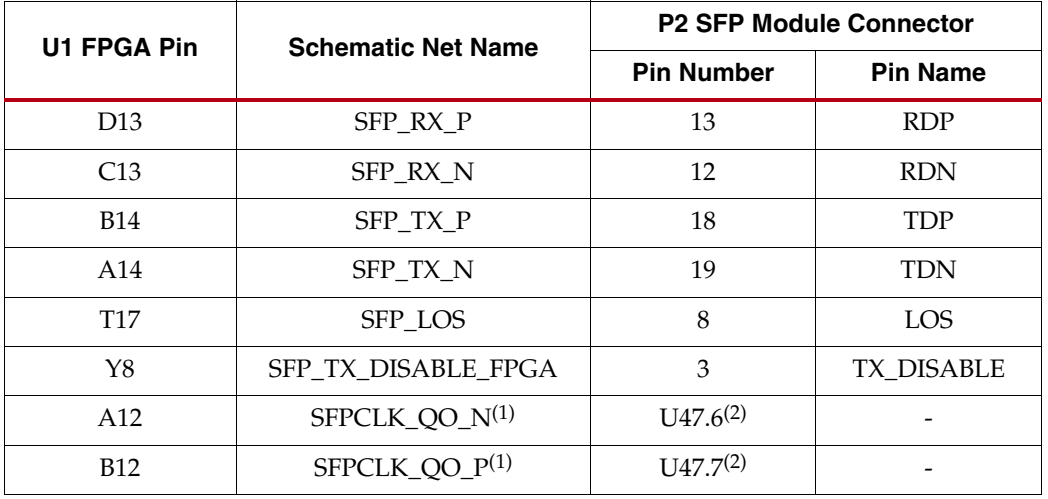

**Notes:** 

1. The 125MHz SFP clock is sourced by clock driver U47.

2. Not P2 SFP module pins.

## <span id="page-30-0"></span>11. 10/100/1000 Tri-Speed Ethernet PHY

The SP605 uses the onboard Marvell Alaska PHY device (88E1111) for Ethernet communications at 10, 100, or 1000 Mb/s. The board supports a GMII interface from the FPGA to the PHY. The PHY connection to a user-provided Ethernet cable is through a Halo HFJ11-1G01E RJ-45 connector with built-in magnetics.

On power-up, or on reset, the PHY is configured to operate in GMII mode with PHY address 0b00111 using the settings shown in [Table 1-14](#page-30-1). These settings can be overwritten via software commands passed over the MDIO interface.

| Pin              | <b>Connection on</b><br><b>Board</b> | Bit[2]                    | Bit[1]<br>Definition and Value Definition and Value Definition and Value | Bit[0]            |
|------------------|--------------------------------------|---------------------------|--------------------------------------------------------------------------|-------------------|
| CFG <sub>2</sub> | $V_{CC}$ 2.5V                        | $ANEG[3] = 1$             | $ANEG[2] = 1$                                                            | $ANEG[1] = 1$     |
| CFG3             | $V_{CC}$ 2.5V                        | $ANEG[0] = 1$             | $ENA \ XC = 1$                                                           | $DIS_125 = 1$     |
| CFG4             | $V_{CC}$ 2.5V                        | $HWCFG_MD[2] = 1$         | $HWCFG_MD[1] = 1$                                                        | $HWCFG_MD[0] = 1$ |
| CFG5             | $V_{CC}$ 2.5V                        | $DIS$ <sub>FC</sub> $= 1$ | $DIS$ SLEEP = 1                                                          | $HWCFG_MD[3] = 1$ |
| CFG6             | PHY LED RX                           | SEL $BDT = 0$             | INT $POL = 1$                                                            | $75/50$ OHM = 0   |

<span id="page-30-1"></span>*Table 1-14:* **PHY Configuration Pins**

[Table 1-15](#page-30-2) shows the connections and pin numbers for the PHY.

<span id="page-30-2"></span>*Table 1-15:* **Ethernet PHY Connections**

| U1 FPGA Pin     | <b>Schematic Net Name</b> | U46 M88E111       |                  |  |
|-----------------|---------------------------|-------------------|------------------|--|
|                 |                           | <b>Pin Number</b> | <b>Pin Name</b>  |  |
| V20             | PHY_MDIO                  | 33                | <b>MDIO</b>      |  |
| R <sub>19</sub> | PHY_MDC                   | 35                | <b>MDC</b>       |  |
| J20             | PHY_INT                   | 32                | $INT_B$          |  |
| J22             | PHY_RESET                 | 36                | RESET_B          |  |
| N <sub>15</sub> | PHY_CRS                   | 115               | <b>CRS</b>       |  |
| M <sub>16</sub> | PHY_COL                   | 114               | <b>COL</b>       |  |
| P <sub>20</sub> | PHY_RXCLK                 | $\overline{7}$    | <b>RXCLK</b>     |  |
| U20             | PHY_RXER                  | 8                 | <b>RXER</b>      |  |
| T <sub>22</sub> | PHY_RXCTL_RXDV            | $\overline{4}$    | <b>RXDV</b>      |  |
| P <sub>19</sub> | PHY_RXD0                  | 3                 | RXD <sub>0</sub> |  |
| Y22             | PHY_RXD1                  | 128               | RXD1             |  |
| Y21             | PHY_RXD2                  | 126               | RXD <sub>2</sub> |  |
| W <sub>22</sub> | PHY_RXD3                  | 125               | RXD <sub>3</sub> |  |
| W20             | PHY_RXD4                  | 124               | RXD4             |  |
| V <sub>22</sub> | PHY_RXD5                  | 123               | RXD <sub>5</sub> |  |
| V21             | PHY_RXD6                  | 121               | RXD <sub>6</sub> |  |

**SP605 Hardware User Guide** [www.xilinx.com](http://www.xilinx.com) **31**

| <b>U1 FPGA Pin</b> | <b>Schematic Net Name</b> | U46 M88E111       |                  |
|--------------------|---------------------------|-------------------|------------------|
|                    |                           | <b>Pin Number</b> | <b>Pin Name</b>  |
| U22                | PHY_RXD7                  | 120               | RXD7             |
| AB7                | PHY_TXC_GTPCLK            | 14                | <b>GTXCLK</b>    |
| L20                | PHY_TXCLK                 | 10                | <b>TXCLK</b>     |
| U8                 | PHY_TXER                  | 13                | <b>TXER</b>      |
| T <sub>8</sub>     | PHY_TXCTL_TXEN            | 16                | <b>TXEN</b>      |
| U10                | PHY_TXD0                  | 18                | TXD <sub>0</sub> |
| T <sub>10</sub>    | PHY_TXD1                  | 19                | TXD1             |
| AB8                | PHY_TXD2                  | 20                | TXD <sub>2</sub> |
| AA8                | PHY TXD3                  | 24                | TXD3             |
| AB <sub>9</sub>    | PHY_TXD4                  | 25                | TXD4             |
| Y9                 | PHY_TXD5                  | 26                | TXD5             |
| Y12                | PHY_TXD6                  | 28                | TXD <sub>6</sub> |
| W12                | PHY TXD7                  | 29                | TXD7             |

*Table 1-15:* **Ethernet PHY Connections** *(Cont'd)*

#### **References**

See the Marvell *Alaska Gigabit Ethernet Transceivers* product page for more information. [\[Ref 17\]](#page-66-14)

Also, see the *LogiCORE™ IP Tri-Mode Ethernet MAC User Guide*. [\[Ref 7\]](#page-66-13)

## <span id="page-32-0"></span>12. USB-to-UART Bridge

The SP605 contains a Silicon Labs CP2103GM USB-to-UART bridge device (U4) which allows connection to a host computer with a USB cable. The USB cable is supplied in this evaluation kit (Type A end to host computer, Type Mini-B end to SP605 connector J23). [Table 1-16](#page-32-1) details the SP605 J23 pinout.

Xilinx UART IP is expected to be implemented in the FPGA fabric (for instance, Xilinx XPS UART Lite). The FPGA supports the USB-to-UART bridge using four signal pins: Transmit (TX), Receive (RX), Request to Send (RTS), and Clear to Send (CTS).

Silicon Labs provides royalty-free Virtual COM Port (VCP) drivers which permit the CP2103GM USB-to-UART bridge to appear as a COM port to host computer communications application software (for example, HyperTerm or TeraTerm). The VCP device driver must be installed on the host PC prior to establishing communications with the SP605. Refer to the evaluation kit *Getting Started Guide* for driver installation instructions.

<span id="page-32-1"></span>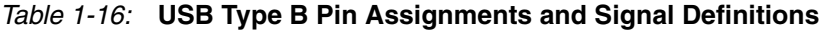

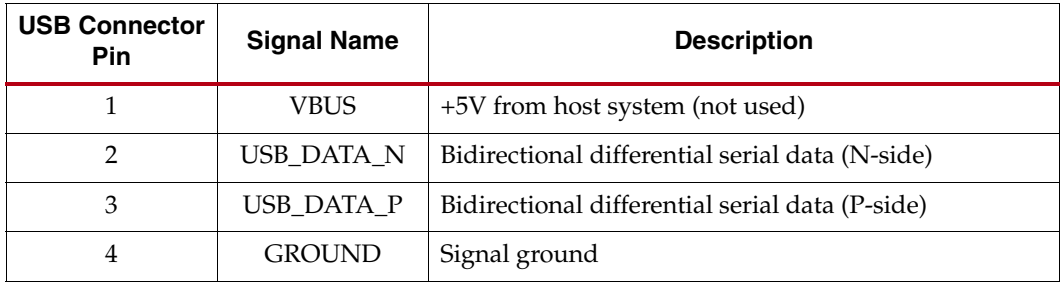

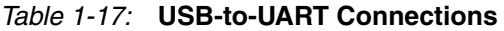

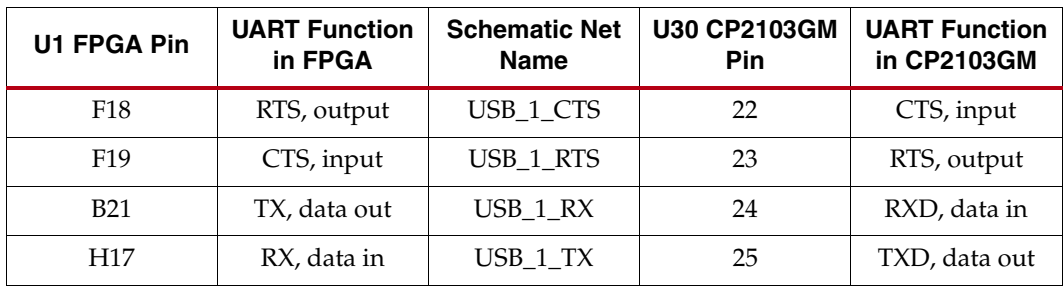

#### **Notes:**

1. The schematic net names correspond with the CP2103GM pin names and functions, and the UART IP in the FPGA must be connected accordingly.

#### References

Refer to the **Silicon Labs** website for technical information on the CP2103GM and the VCP drivers.

In addition, see some of the Xilinx UART IP specifications at:

- [http://www.xilinx.com/support/documentation/ip\\_documentation/xps\\_uartlite.pdf](http://www.xilinx.com/support/documentation/ip_documentation/xps_uartlite.pdf)
- [http://www.xilinx.com/support/documentation/ip\\_documentation/xps\\_uart16550.pdf](http://www.xilinx.com/support/documentation/ip_documentation/xps_uart16550.pdf)

## <span id="page-33-0"></span>13. DVI CODEC

A DVI connector (P3) is present on the board to support an external video monitor. The DVI circuitry utilizes a Chrontel CH7301C (U31) capable of 1600 X 1200 resolution with 24 bit color. The video interface chip drives both the digital and analog signals to the DVI connector. A DVI monitor can be connected to the board directly. A VGA monitor can also be connected to the board using the supplied DVI-to-VGA adaptor. The Chrontel CH7301C is controlled by way of the video IIC bus.

The DVI connector [\(Table 1-18\)](#page-33-1) supports the IIC protocol to allow the board to read the monitor's configuration parameters. These parameters can be read by the FPGA using the DVI IIC bus (see ["14. IIC Bus," page 35\)](#page-34-0).

| <b>U1 FPGA Pin</b> | <b>Schematic Net</b> | U31 Chrontel CH7301C |                 |  |  |
|--------------------|----------------------|----------------------|-----------------|--|--|
|                    | <b>Name</b>          | <b>Pin Number</b>    | <b>Pin Name</b> |  |  |
| K16                | DVI_D0               | 63                   | D <sub>0</sub>  |  |  |
| U19                | DVI_D1               | 62                   | D1              |  |  |
| <b>T20</b>         | DVI_D2               | 61                   | D2              |  |  |
| N <sub>16</sub>    | DVI D3               | 60                   | D <sub>3</sub>  |  |  |
| P <sub>16</sub>    | DVI_D4               | 59                   | D <sub>4</sub>  |  |  |
| M17                | DVI_D5               | 58                   | D <sub>5</sub>  |  |  |
| M18                | DVI_D6               | 55                   | D <sub>6</sub>  |  |  |
| R15                | DVI D7               | 54                   | D7              |  |  |
| R <sub>16</sub>    | DVI_D8               | 53                   | D <sub>8</sub>  |  |  |
| P17                | DVI_D9               | 52                   | D <sub>9</sub>  |  |  |
| P18                | DVI_D10              | 51                   | D10             |  |  |
| R17                | DVI_D11              | 50                   | D11             |  |  |
| J17                | <b>DVI_DE</b>        | $\overline{2}$       | DE              |  |  |
| J16                | DVI_H                | $\overline{4}$       | H               |  |  |
| L15                | DVI_RESET_B          | 13                   | RESET_B         |  |  |
| <b>B22</b>         | DVI_V                | 5                    | V               |  |  |
| C22                | DVI_XCLK_N           | 56                   | XCLK_N          |  |  |
| C20                | DVI XCLK P           | 57                   | XCLK P          |  |  |
| No Connect         | DVI_GPIO0            | 8                    | GPIO0           |  |  |
| D22                | DVI_GPIO1            | $\overline{7}$       | GPIO1           |  |  |

<span id="page-33-1"></span>*Table 1-18:* **DVI Controller Connections**

## <span id="page-34-0"></span>14. IIC Bus

The SP605 implements three IIC bus interfaces at the FPGA.

The MAIN IIC bus hosts four items:

- FPGA U1 Bank 1 "MAIN" IIC interface
- 8-Kb NV Memory U4
- FMC LPC connector J2
- 2-Pin External Access Header J45

The DVI IIC bus hosts two items:

- FPGA U1 Bank 2 DVI IIC interface
- DVI Codec U31 and DVI connector P3

The SFP IIC bus hosts two items:

- FPGA U1 Bank 0 SFP IIC interface
- SFP module connector P2

The SP605 IIC bus topology is shown in [Figure 1-11](#page-34-1).

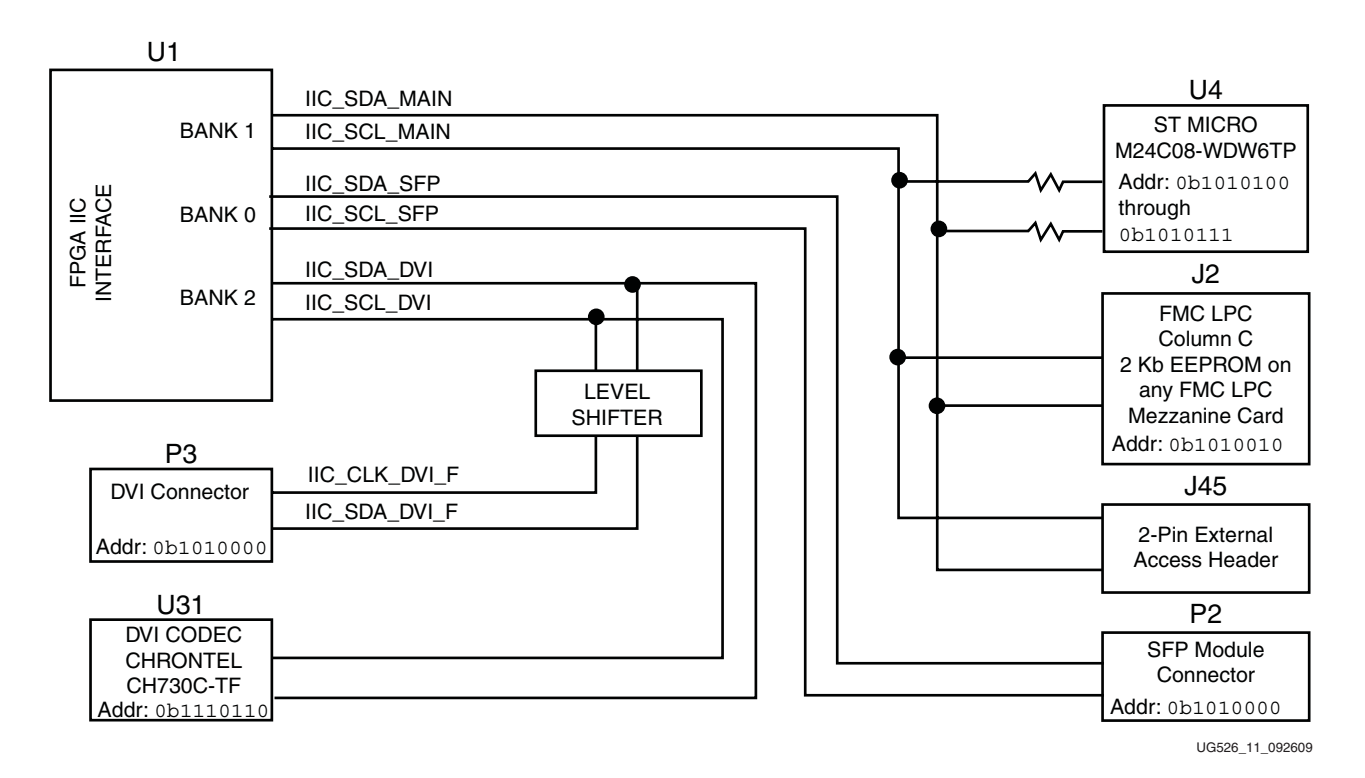

<span id="page-34-1"></span>*Figure 1-11:* **IIC Bus Topology**

| <b>U1 FPGA Pin</b> | <b>Schematic</b><br><b>Netname</b> | <b>Connected To</b>         | <b>Level-Shifted</b><br><b>Connection</b> | <b>Level-Shifted</b><br><b>Net Name</b> |
|--------------------|------------------------------------|-----------------------------|-------------------------------------------|-----------------------------------------|
| R <sub>22</sub>    | <b>IIC SDA MAIN</b>                | J2.C31, U4.5 $(1)$          |                                           |                                         |
| T <sub>21</sub>    | IIC_SCL_MAIN                       | [2.C30, U4.6 <sup>(1)</sup> |                                           |                                         |
| AA4                | IIC SDA DVI                        | Q8.2, U31.14                | Q8.3, P3.7                                | IIC SDA DVI F                           |
| W <sub>13</sub>    | IIC_SCL_DVI                        | Q7.2, U31.15                | Q7.3, P3.6                                | IIC CLK DVI F                           |
| E6                 | IIC SDA SFP                        | P <sub>2.4</sub>            |                                           |                                         |
| E5                 | IIC SCL SFP                        | P <sub>2.5</sub>            |                                           |                                         |

*Table 1-19:* **IIC Bus Connections**

#### **Notes:**

1. U4 IIC bus signals are resistively coupled with 0 ohm resistors

2. Legend

J2, FMC LPC Connector

P2, SFP Module Connector

P3, DVI Connector

Q*n.n*, Level-Shifting Transistor

U31, Chrontel CH7301C

#### <span id="page-35-0"></span>8-Kb NV Memory

The SP605 hosts a 8-Kb ST Microelectronics M24C08-WDW6TP IIC parameter storage memory device (U4). The IIC address of U4 is 0b1010100, and U4 is not write protected (WP pin 7 is tied to GND).

The IIC memory is shown in [Figure 1-12](#page-35-1).

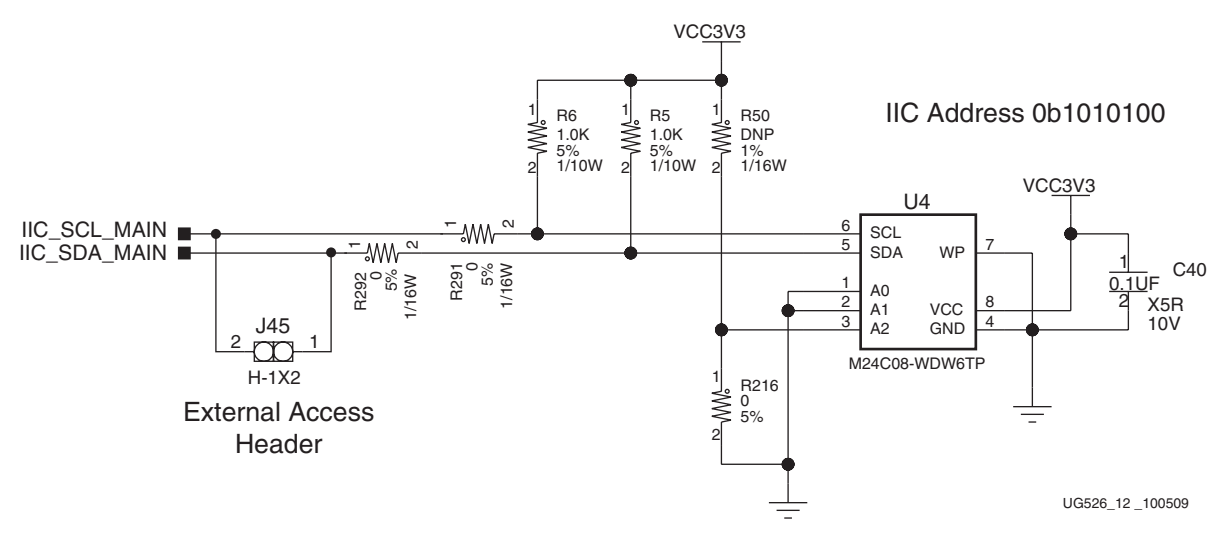

*Figure 1-12:* **IIC Memory U4**

<span id="page-35-1"></span>**36** [www.xilinx.com](http://www.xilinx.com) **SP605 Hardware User Guide** UG526 (v1.1.1) February 1, 2010

| U1 FPGA Pin     | <b>Schematic Netname</b>    | <b>IIC Memory U4</b> |                 |  |
|-----------------|-----------------------------|----------------------|-----------------|--|
|                 |                             |                      | <b>Pin Name</b> |  |
| Not Applicable  | Tied to GND                 |                      | A <sub>0</sub>  |  |
| Not Applicable  | Tied to GND                 | $\mathcal{P}$        | A <sub>1</sub>  |  |
| Not Applicable  | Pulled up (0 ohm) to VCC3V3 | 3                    | A <sub>2</sub>  |  |
| R <sub>22</sub> | IIC SDA MAIN                | 5                    | SDA.            |  |
| T <sub>21</sub> | IIC SCL MAIN                | 6                    | SCL.            |  |
| Not Applicable  | Tied to GND                 | 7                    | <b>WP</b>       |  |

*Table 1-20:* **IIC Memory Connections**

#### **References**

See the ST Micro *M24C08 Data Sheet* for more information. [\[Ref 18\]](#page-66-16) In addition, see the Xilinx *XPS IIC Bus Interface Data Sheet*. [\[Ref 8\]](#page-66-15)

## 15. Status LEDs

[Table 1-21](#page-37-1) defines the status LEDs.

#### <span id="page-37-1"></span><span id="page-37-0"></span>*Table 1-21:* **Status LEDs**

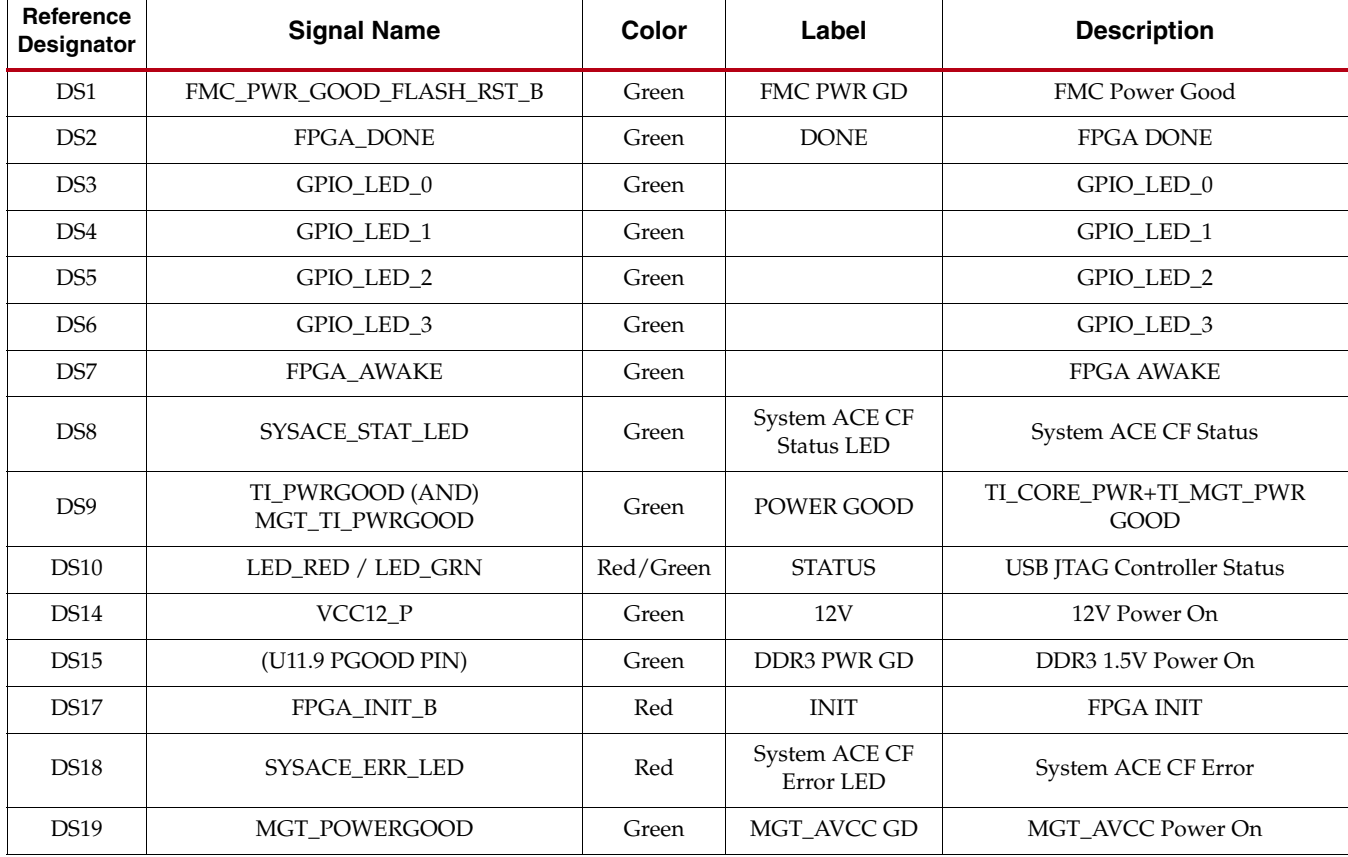

### <span id="page-38-0"></span>Ethernet PHY Status LEDs

The Ethernet PHY status LEDs (DS11-DS13) are mounted in right-angle plastic housings to make them visible on the connector end of the board when the SP605 board is installed into a PC motherboard. This cluster of six LEDs is installed adjacent to the RJ45 Ethernet jack P1.

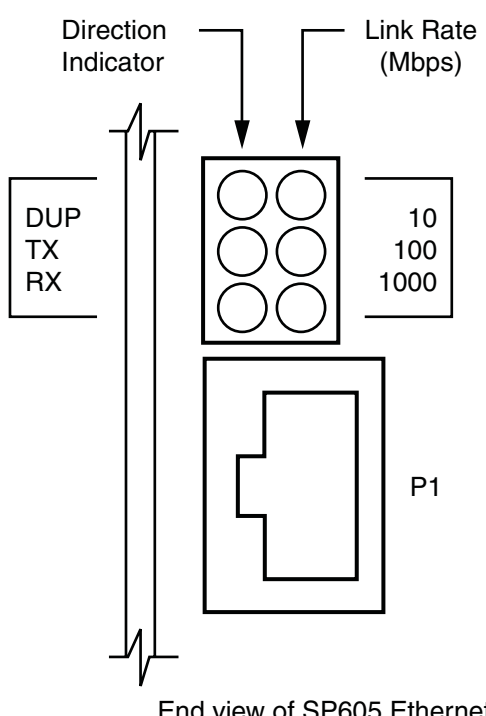

End view of SP605 Ethernet jack and status LEDs when installed vertically in a PC chassis

UG526\_13 \_092409

*Figure 1-13:* **Ethernet PHY Status LEDs**

### <span id="page-39-0"></span>FPGA INIT and DONE LEDs

The typical Xilinx FPGA power up and configuration status LEDs are present on the SP605.

The red INIT LED DS17 comes on momentarily after the FPGA powers up and during its internal power-on process. The DONE LED DS2 comes on after the FPGA programming bitstream has been downloaded and the FPGA successfully configured.

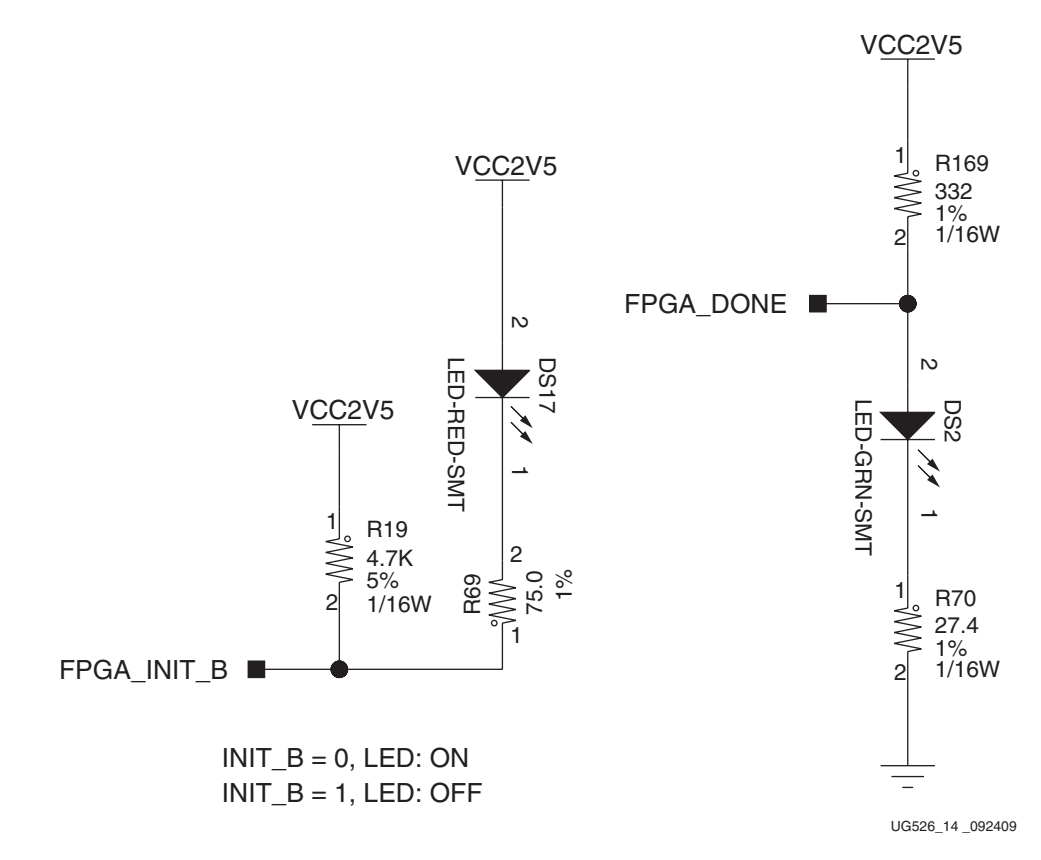

*Figure 1-14:* **FPGA INIT and DONE LEDs**

*Table 1-22:* **FPGA INIT and DONE LED Connections**

| U1 FPGA Pin                 | <b>Schematic Net</b><br><b>Name</b> | <b>Controlled LED</b> |
|-----------------------------|-------------------------------------|-----------------------|
| Y4                          | FPGA INIT B                         | DS17 INIT. Red        |
| $\triangle$ R <sub>21</sub> | FPGA DONE                           | DS2 DONE, Green       |

## <span id="page-40-0"></span>16. User I/O

The SP605 provides the following user and general purpose I/O capabilities:

- [User LEDs](#page-40-1)
- [User Pushbutton Switches](#page-41-1)
- [User DIP Switch](#page-42-2)
- [User SIP Header](#page-43-0)
- **[User SMA GPIO](#page-44-0)**

### <span id="page-40-1"></span>User LEDs

The SP605 provides four active-High green LEDs as described in Figure 1-15 and Table 1-23.

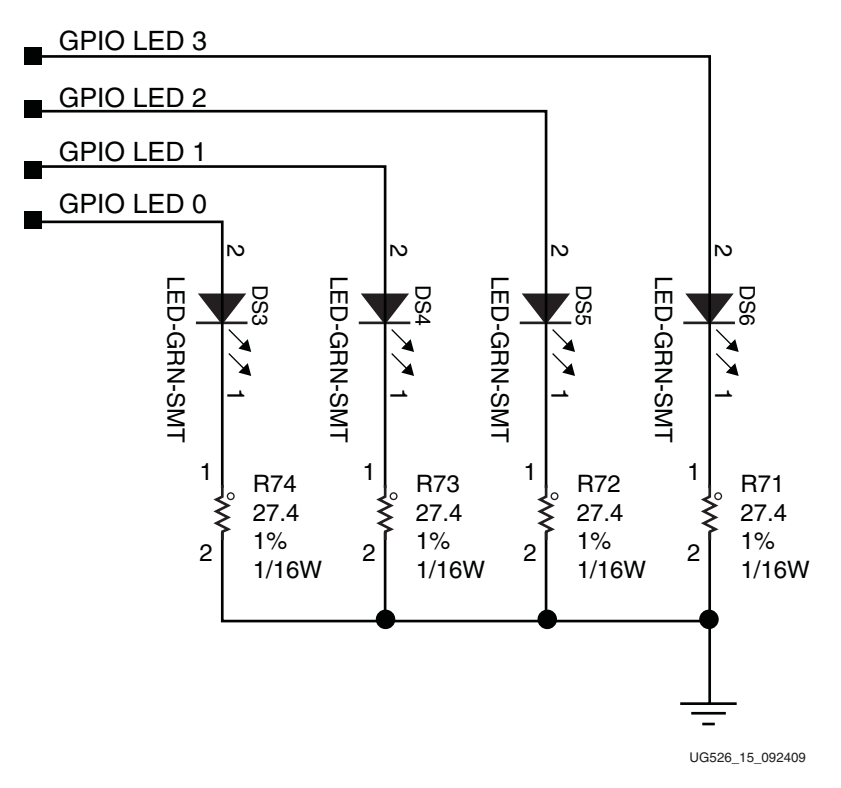

*Figure 1-15:* **User LEDs** 

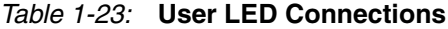

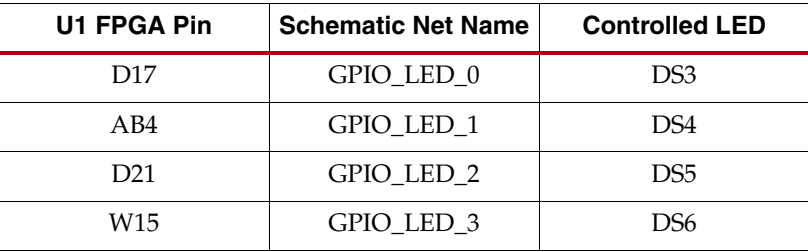

### <span id="page-41-1"></span>User Pushbutton Switches

The SP605 provides five active-High pushbutton switches: SW4, SW5, SW6, SW7 and SW8. The five pushbuttons all have the same topology as the sample shown in Figure 1-16. Four pushbuttons are assigned as GPIO, and the fifth is assigned as a CPU\_RESET. Figure 1-16 and Table 1-24 describe the pushbutton switches.

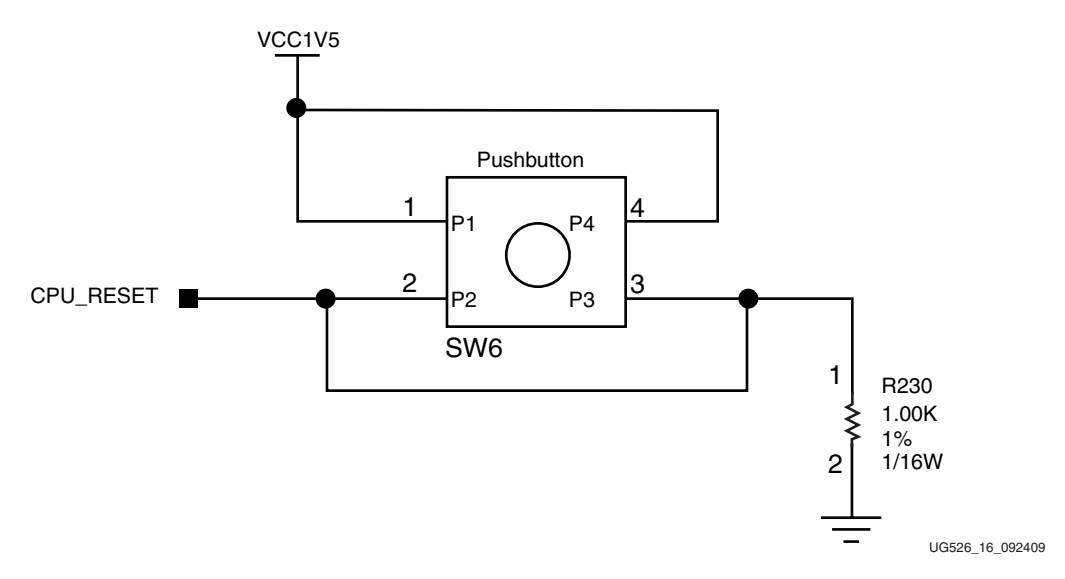

<span id="page-41-0"></span>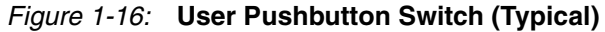

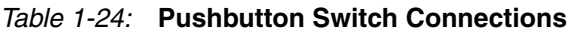

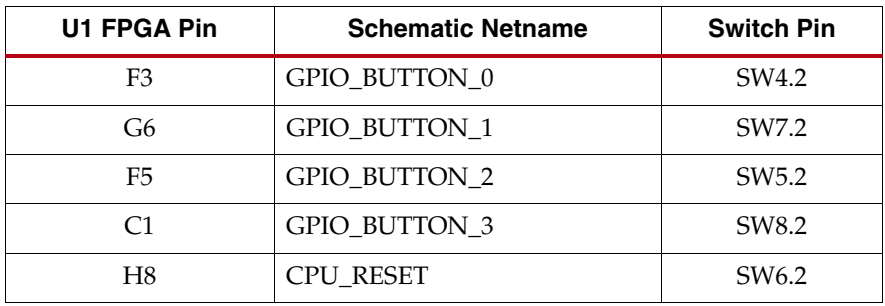

## <span id="page-42-2"></span>User DIP Switch

The SP605 includes an active-High four-pole DIP switch, as described in [Figure 1-17](#page-42-3) and Table 1-25. Three poles (switches 1-3) are pulled up to 2.5V, and one pole (switch 4) is pulled up to 1.5V, when closed.

<span id="page-42-3"></span><span id="page-42-0"></span>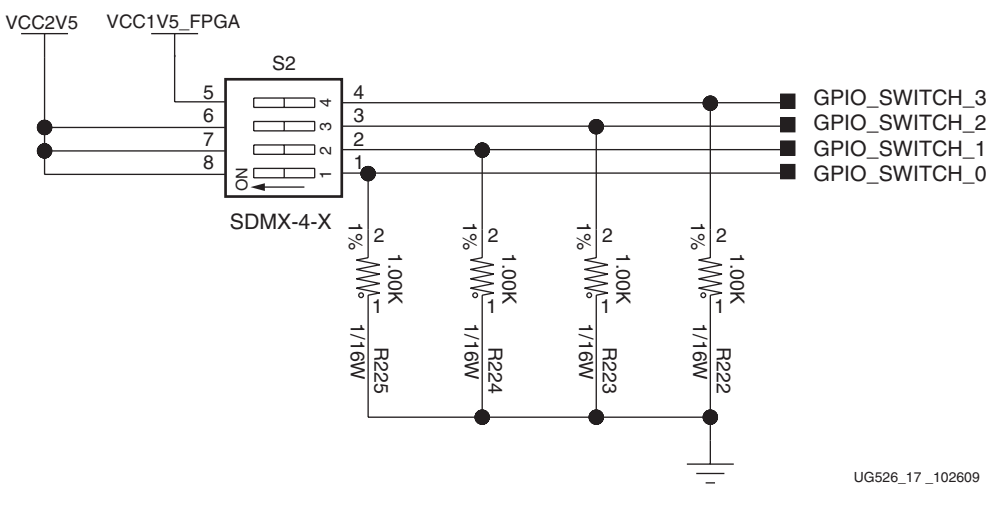

*Figure 1-17:* **User DIP Switch S2**

<span id="page-42-1"></span>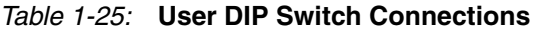

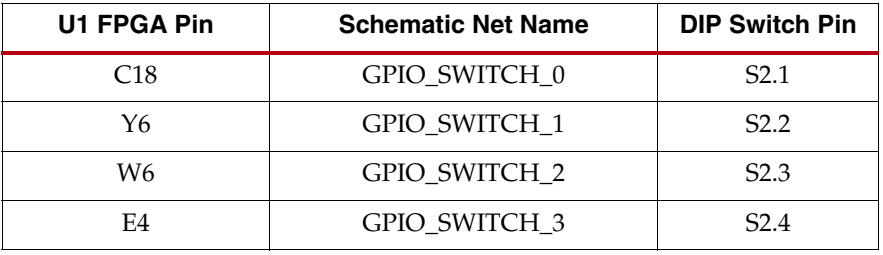

### <span id="page-43-0"></span>User SIP Header

The SP605 includes a 6-pin single-inline (SIP) male pin header (J55) for FPGA GPIO access. Four pins of J55 are wired to the FPGA through 200 ohm series resistors and a level shifter, and the remaining two J55 pins are wired to 3.3V and GND. The J55 header is described in [Figure 1-18](#page-43-1) and [Table 1-26](#page-43-2).

#### *Note:* This header is not installed on the SP605 as built.

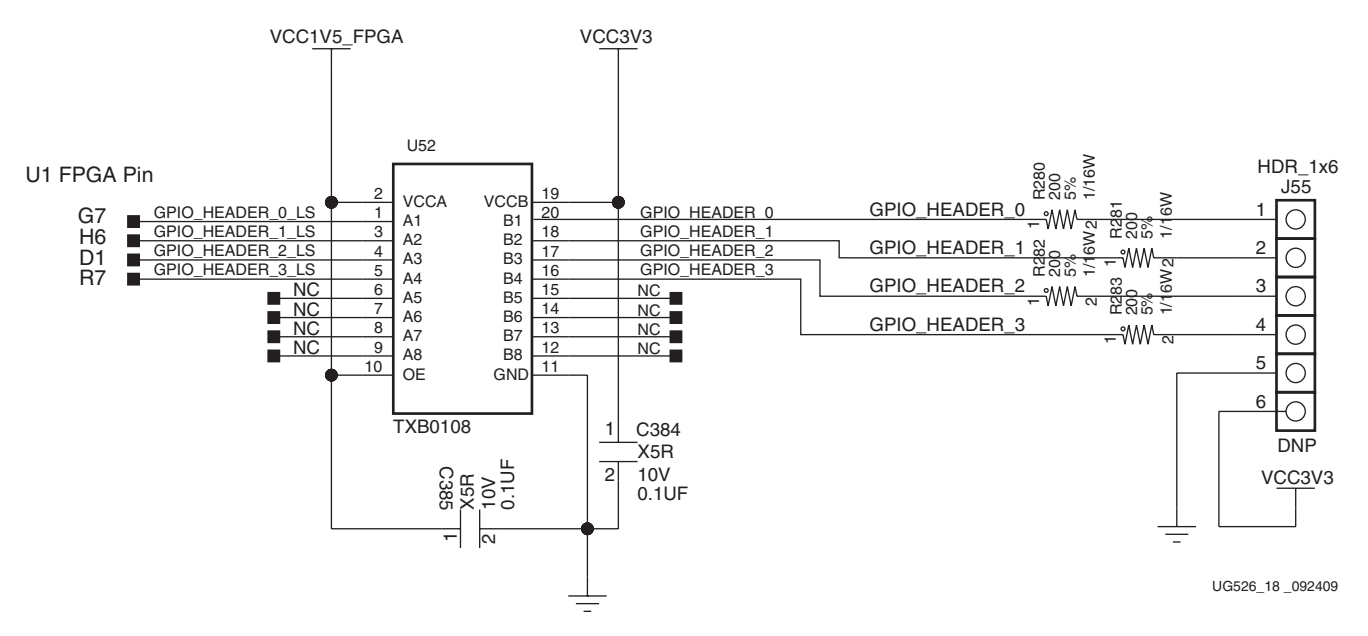

*Figure 1-18:* **User SIP Header J55**

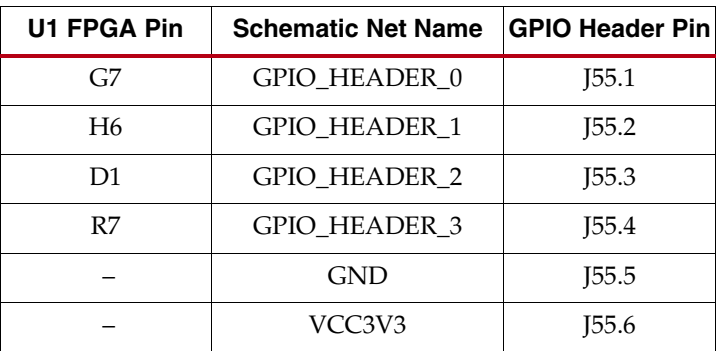

<span id="page-43-2"></span><span id="page-43-1"></span>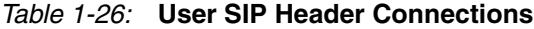

#### **Notes:**

1. Each GPIO\_HEADER\_*n* signal is sourced from the FPGA as <*netname*>\_LS to a level shifter, then to the J55 header.

2. Each GPIO\_HEADER\_n net has a 200 ohm series resistor between the level shifter and its respective header pin.

#### <span id="page-44-0"></span>User SMA GPIO

The SP605 includes an pair of SMA connectors for GPIO as described in Figure 1-19 and [Table 1-27](#page-44-1).

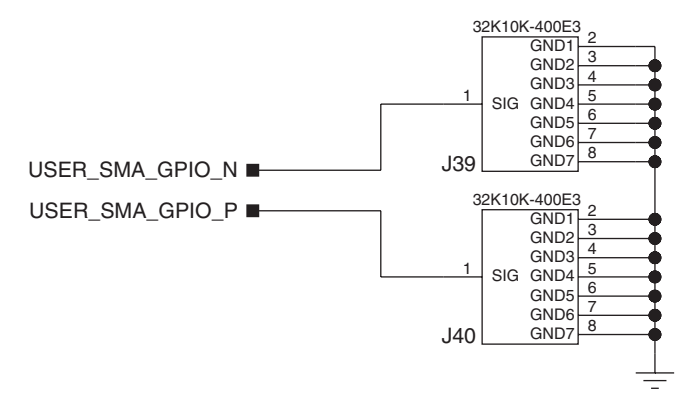

UG526\_19 \_092409

*Figure 1-19:* **User SMA GPIO**

<span id="page-44-1"></span>*Table 1-27:* **User SMA Connections**

| U1 FPGA Pin | <b>Schematic Net Name</b> | <b>GPIO SMA Pin</b> |
|-------------|---------------------------|---------------------|
| A3          | USER SMA GPIO N           | <b>I39.1</b>        |
| B3          | USER SMA GPIO P           | I40.1               |

## <span id="page-45-0"></span>17. Switches

The SP605 Evaluation board includes the following switches:

- [Power On/Off Slide Switch SW2](#page-45-1)
- [FPGA\\_PROG\\_B Pushbutton SW3 \(Active-Low\)](#page-46-0)
- [SYSACE\\_RESET\\_B Pushbutton SW9 \(Active-Low\)](#page-46-1)
- [System ACE CF CompactFlash Image Select DIP Switch S1 \(Active-High\)](#page-47-1)
- [Mode DIP Switch SW1 \(Active-High\)](#page-48-0)

### <span id="page-45-1"></span>Power On/Off Slide Switch SW2

SW2 is the SP605 board main power on/off switch. Sliding the switch actuator from the off to on position applies 12V power from either J18 (6-pin Mini-Fit) or J27 (4-pin ATX) power connector to the VCC12\_P power plane. Green LED DS14 will illuminate when the SPL605 board power is on. See ["Power Management," page 52](#page-51-0) for details on the on-board power system.

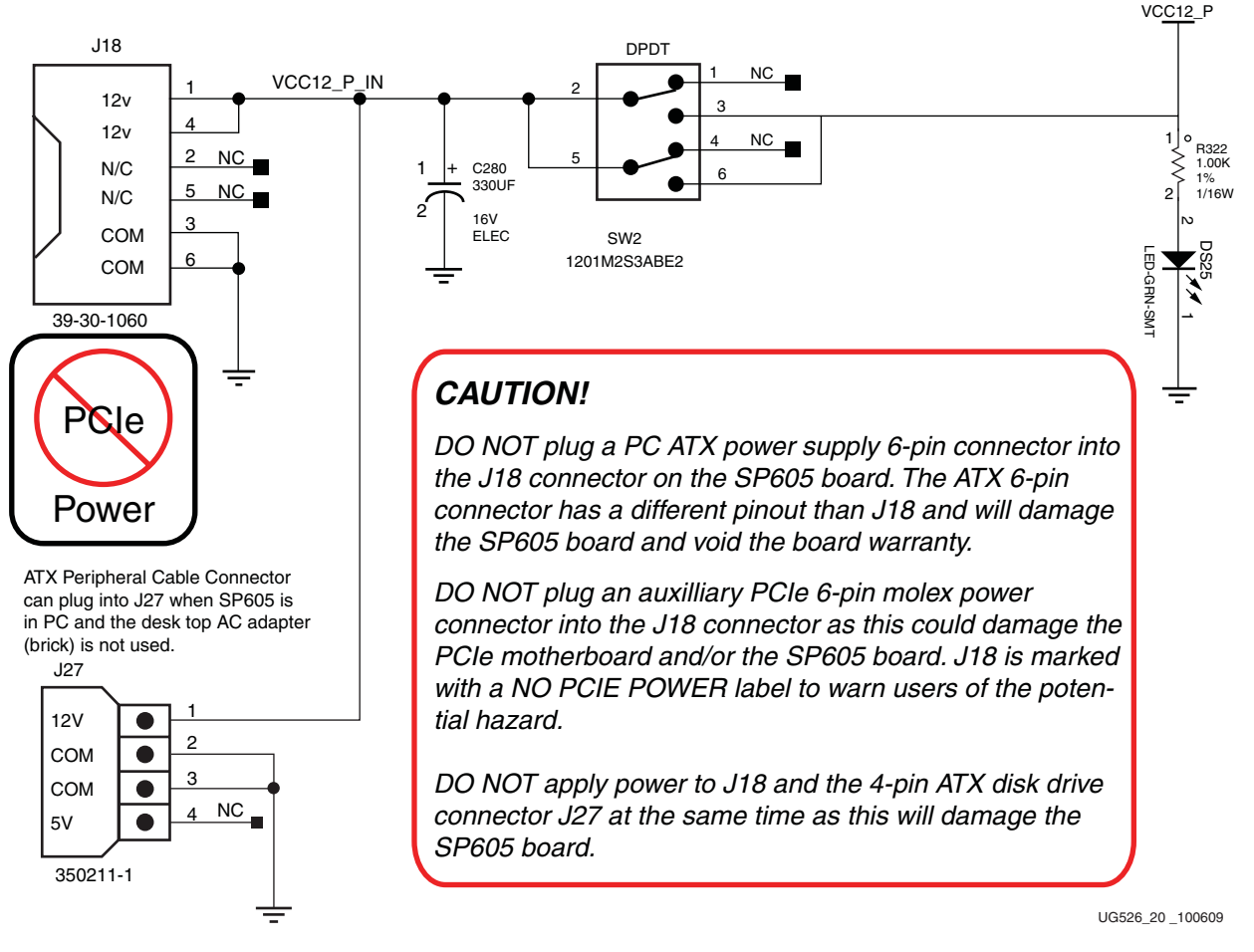

<span id="page-45-2"></span>*Figure 1-20:* **Power On/Off Slide Switch SW2**

#### <span id="page-46-0"></span>FPGA\_PROG\_B Pushbutton SW3 (Active-Low)

<span id="page-46-2"></span>The SW3 switch ([Figure 1-21](#page-46-2)) grounds the FPGA PROG\_B pin when pressed. This action clears the FPGA. See the Spartan-6 FPGA data sheet for more information on clearing the contents of the FPGA.

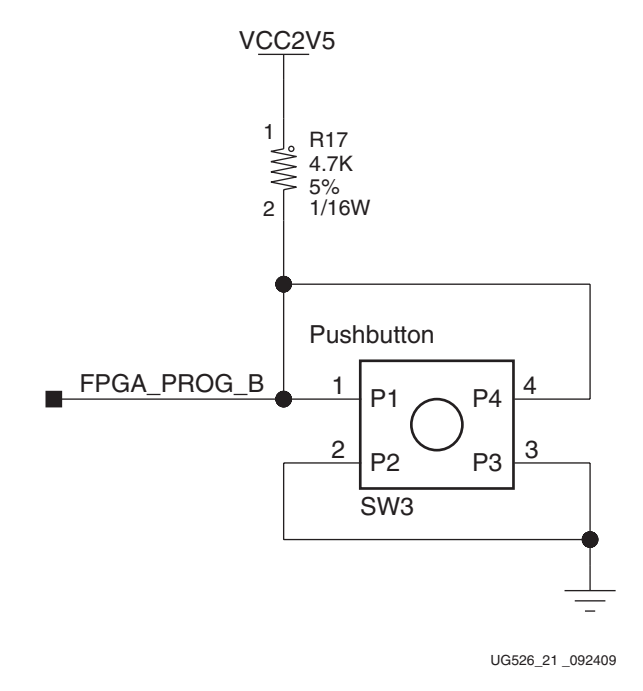

*Figure 1-21:* **FPGA PROG\_B Pushbutton SW3**

### <span id="page-46-1"></span>SYSACE\_RESET\_B Pushbutton SW9 (Active-Low)

When the System ACE CF configuration mode pin is high (enabled by closing DIP switch S1 switch 4), the System ACE CF controller configures the FPGA from the CompactFlash card when a card is inserted or the SYSACE RESET button is pressed. See ["5. System ACE](#page-19-1)  [CF and CompactFlash Connector," page 20](#page-19-1) for more details.

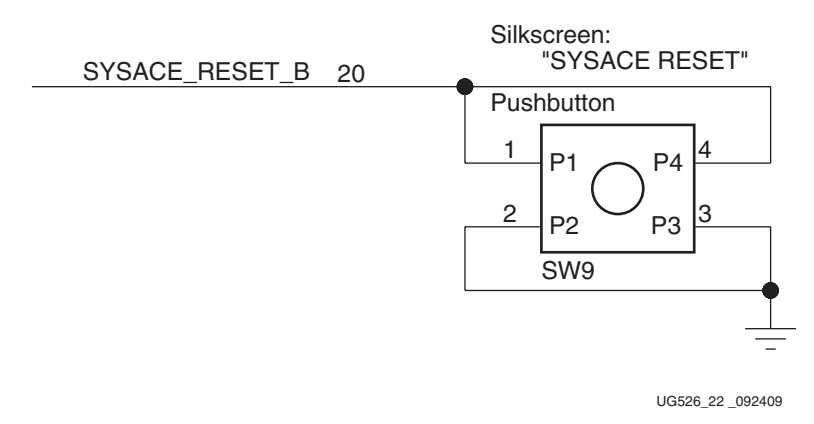

*Figure 1-22:* **System ACE CF RESET\_B Pushbutton SW9**

### <span id="page-47-1"></span>System ACE CF CompactFlash Image Select DIP Switch S1 (Active-High)

System ACE CF CompactFlash (CF) image select DIP switch S1, switches 1–3 [\(Figure 1-23\)](#page-47-2) select which CF resident bitstream image is downloaded to the FPGA. S1 switches 1–3 offer eight binary addresses. When ON (high), the S1 switch 4 enables the System ACE CF controller to configure the FPGA from the CompactFlash card when a card is inserted or the SYSACE RESET button is pressed. See ["5. System ACE CF and CompactFlash](#page-19-1)  [Connector," page 20](#page-19-1) for more details.

<span id="page-47-2"></span><span id="page-47-0"></span>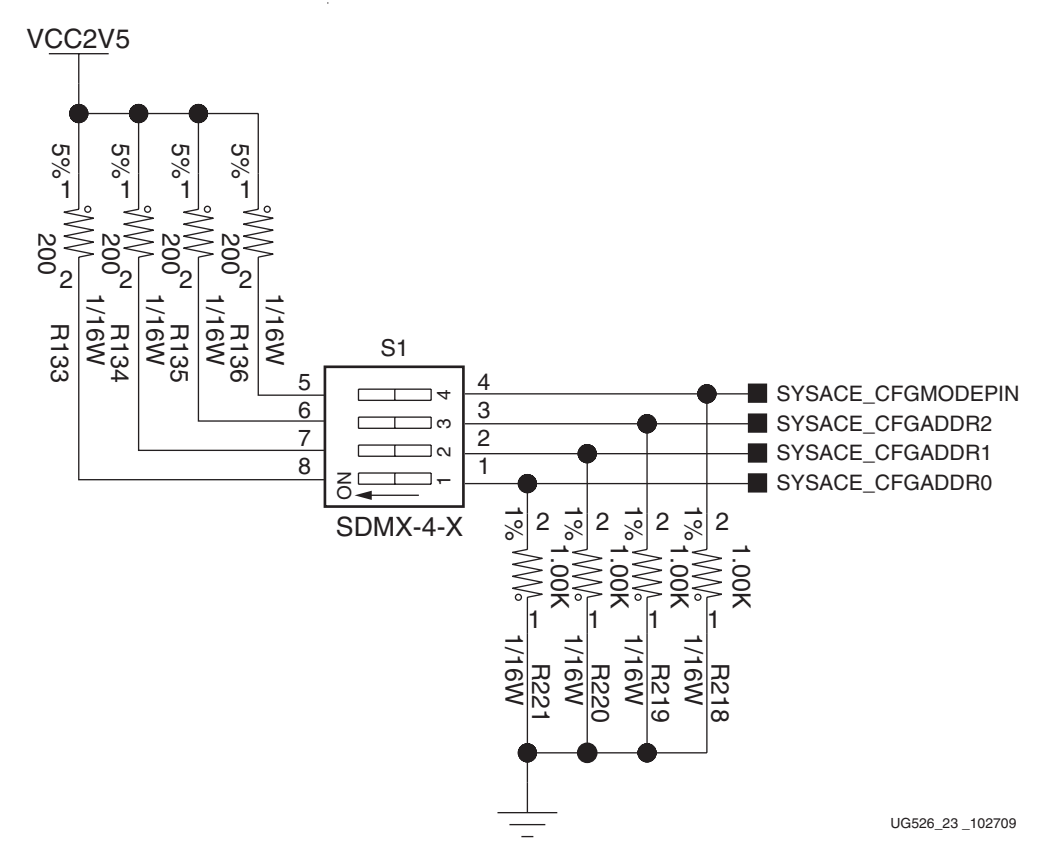

*Figure 1-23:* **System ACE CF CompactFlash Image Select DIP Switch S1**

<span id="page-48-0"></span>Mode DIP Switch SW1 (Active-High)

DIP switch SW1 sets the FPGA mode as shown in Figure 1-24 and [Table 1-30, page 55.](#page-54-1)

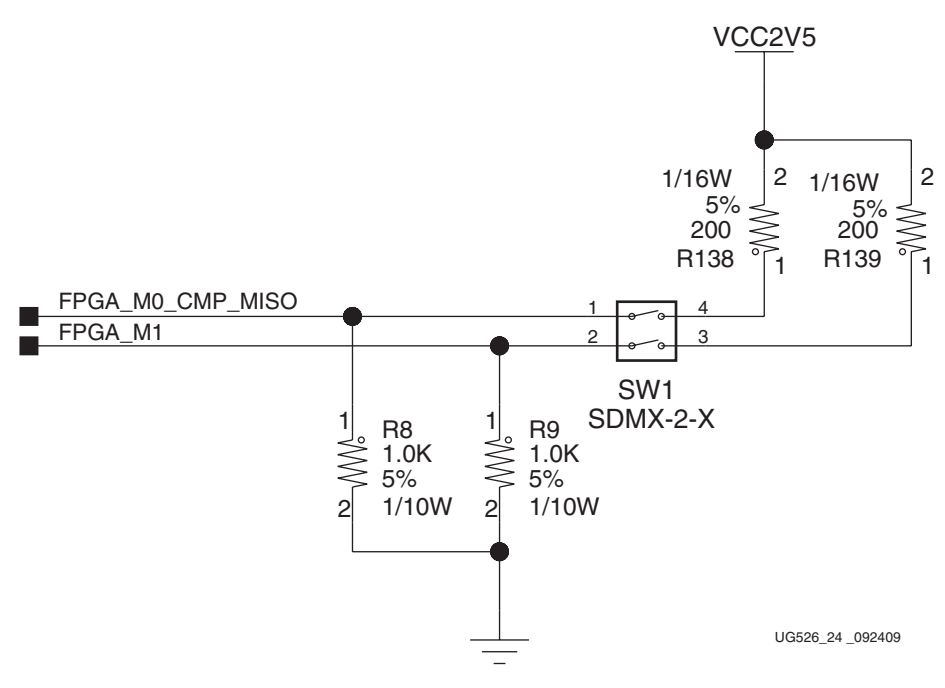

*Figure 1-24:* **FPGA Mode DIP Switch SW1**

#### **References**

For more information, refer to the *Spartan-6 FPGA Configuration User Guide* [\[Ref 2\]](#page-66-3). See [Table 1-30, page 55](#page-54-1) for the configuration modes.

## <span id="page-49-0"></span>18. VITA 57.1 FMC LPC Connector

The SP605 implements the Low Pin Count (LPC, J2) connector option of the VITA 57.1.1 FMC specification.

The FMC standard calls for two connector densities: a High Pin Count (HPC) and a Low Pin Count (LPC) implementation. A common  $10 \times 40$  position (400 pin locations) connector form factor is used for both versions. The HPC version is fully populated with 400 pins present, and the LPC version is partially populated with 160 pins.

The 10 x 40 rows of a FMC LPC connector provides connectivity for:

- 68 single-ended or 34 differential user defined signals
- 1 MGT
- 1 MGT clock
- 2 differential clocks
- 61 ground, 10 power connections

Of the above signal and clock connectivity capability, the SP605 implements the full set:

- 34 differential user-defined pairs
	- $\bullet$  34 LA pairs
- 1 MGT
- 1 MGT clock
- 2 differential clocks

*Note:* The SP605 board VADJ voltage for the FMC LPC connector J2 is fixed at 2.5V (nonadjustable). The 2.5V rail cannot be turned off. The SP605 VITA 57.1 FMC interfaces are compatible with 2.5V mezzanine cards capable of supporting 2.5V VADJ.

**EX XILINX** 

Table 1-28 shows the VITA 57.1 FMC LPC connections. The connector pinout is in [Appendix B, "VITA 57.1 FMC LPC Connector Pinout."](#page-58-1)

*Table 1-28:* **VITA 57.1 FMC LPC Connections**

| J63 FMC<br><b>LPC Pin</b> | <b>Schematic Net Name</b> | <b>U1 FPGA</b><br>Pin | J63 FMC<br><b>LPC Pin</b> | <b>Schematic Net Name</b> | <b>U1 FPGA</b><br>Pin |
|---------------------------|---------------------------|-----------------------|---------------------------|---------------------------|-----------------------|
|                           |                           |                       | D1                        | FMC_PWR_GOOD_FLASH_RST_B  | V13                   |
| C <sub>2</sub>            | FMC_DP0_C2M_P             | <b>B16</b>            | D4                        | FMC_GBTCLK0_M2C_P         | E12                   |
| C <sub>3</sub>            | FMC_DP0_C2M_N             | A16                   | D <sub>5</sub>            | FMC_GBTCLK0_M2C_N         | F12                   |
| C <sub>6</sub>            | FMC_DP0_M2C_P             | D15                   | D <sub>8</sub>            | FMC_LA01_CC_P             | F14                   |
| C7                        | FMC_DP0_M2C_N             | C15                   | D <sup>9</sup>            | FMC LA01 CC N             | F15                   |
| C10                       | FMC_LA06_P                | D4                    | D11                       | FMC_LA05_P                | C4                    |
| C11                       | FMC_LA06_N                | D <sub>5</sub>        | D <sub>12</sub>           | FMC_LA05_N                | A4                    |
| C14                       | FMC_LA10_P                | H10                   | D <sub>14</sub>           | FMC_LA09_P                | F7                    |
| C15                       | FMC_LA10_N                | H11                   | D <sub>15</sub>           | FMC_LA09_N                | ${\rm F}8$            |
| C18                       | FMC_LA14_P                | C17                   | D17                       | FMC LA13 P                | G16                   |
| C19                       | FMC LA14 N                | A17                   | D18                       | FMC_LA13_N                | F17                   |
| C22                       | FMC_LA18_CC_P             | T <sub>12</sub>       | D <sub>20</sub>           | FMC_LA17_CC_P             | Y11                   |
| C23                       | FMC_LA18_CC_N             | U12                   | D21                       | FMC_LA17_CC_N             | AB11                  |
| C <sub>26</sub>           | FMC_LA27_P                | AA10                  | D23                       | FMC_LA23_P                | U <sub>9</sub>        |
| C27                       | FMC_LA27_N                | AB10                  | D24                       | FMC_LA23_N                | V <sub>9</sub>        |
| C30                       | IIC_SCL_MAIN              | T <sub>21</sub>       | D <sub>26</sub>           | FMC_LA26_P                | U14                   |
| C31                       | IIC_SDA_MAIN              | R <sub>22</sub>       | D <sub>27</sub>           | FMC_LA26_N                | U13                   |
|                           |                           |                       |                           |                           |                       |
| G2                        | FMC_CLK1_M2C_P            | E16                   | H2                        | FMC_PRSNT_M2C_L           | Y16                   |
| G <sub>3</sub>            | FMC_CLK1_M2C_N            | F <sub>16</sub>       | H4                        | FMC CLK0 M2C P            | H <sub>12</sub>       |
| G <sub>6</sub>            | FMC_LA00_CC_P             | H <sub>10</sub>       | H <sub>5</sub>            | FMC_CLK0_M2C_N            | G11                   |
| G7                        | FMC_LA00_CC_N             | H11                   | H7                        | FMC LA02 P                | G8                    |
| G9                        | FMC_LA03_P                | <b>B18</b>            | H8                        | FMC LA02 N                | F9                    |
| G10                       | FMC_LA03_N                | A18                   | H <sub>10</sub>           | FMC_LA04_P                | C19                   |
| G12                       | FMC_LA08_P                | <b>B20</b>            | H11                       | FMC_LA04_N                | A19                   |
| G13                       | FMC_LA08_N                | A20                   | H13                       | FMC_LA07_P                | B2                    |
| G15                       | FMC_LA12_P                | H13                   | H14                       | FMC_LA07_N                | A2                    |
| G16                       | FMC_LA12_N                | G13                   | H16                       | FMC_LA11_P                | H14                   |
| G18                       | FMC_LA16_P                | C <sub>5</sub>        | H17                       | FMC LA11 N                | G15                   |
| G19                       | FMC LA16 N                | A <sub>5</sub>        | H19                       | FMC_LA15_P                | D18                   |

| J63 FMC<br><b>LPC Pin</b> | <b>Schematic Net Name</b> | U1 FPGA<br><b>Pin</b> | J63 FMC<br><b>LPC Pin</b> | <b>Schematic Net Name</b> | <b>U1 FPGA</b><br>Pin |
|---------------------------|---------------------------|-----------------------|---------------------------|---------------------------|-----------------------|
| G21                       | FMC_LA20_P                | R9                    | H20                       | FMC_LA15_N                | D <sub>19</sub>       |
| G22                       | FMC_LA20_N                | R8                    | H22                       | FMC_LA19_P                | R <sub>11</sub>       |
| G <sub>24</sub>           | FMC_LA22_P                | V <sub>7</sub>        | H23                       | FMC_LA19_N                | T11                   |
| G25                       | FMC_LA22_N                | W8                    | H25                       | FMC_LA21_P                | V11                   |
| G27                       | FMC_LA25_P                | W14                   | H <sub>26</sub>           | FMC_LA21_N                | W11                   |
| G28                       | FMC_LA25_N                | Y14                   | H <sub>28</sub>           | FMC_LA24_P                | AA14                  |
| G30                       | FMC_LA29_P                | T <sub>15</sub>       | H <sub>29</sub>           | FMC_LA24_N                | AB14                  |
| G31                       | FMC_LA29_N                | U15                   | H31                       | FMC_LA28_P                | AA16                  |
| G <sub>33</sub>           | FMC_LA31_P                | U16                   | H <sub>32</sub>           | FMC_LA28_N                | AB16                  |
| G <sub>34</sub>           | FMC_LA31_N                | V15                   | H34                       | FMC_LA30_P                | Y15                   |
| G <sub>36</sub>           | FMC_LA33_P                | Y17                   | H <sub>35</sub>           | FMC_LA30_N                | AB <sub>15</sub>      |
| G37                       | FMC_LA33_N                | AB17                  | H37                       | FMC_LA32_P                | W17                   |
|                           |                           |                       | H <sub>38</sub>           | FMC_LA32_N                | Y18                   |

*Table 1-28:* **VITA 57.1 FMC LPC Connections** *(Cont'd)*

## <span id="page-51-1"></span><span id="page-51-0"></span>**Power Management**

## AC Adapter and 12V Input Power Jack/Switch

The SP605 is powered from a 12V source that is connected through a 6-pin (2X3) right angle Mini-Fit type connector J18. The AC-to-DC power supply included in the kit has a mating 6-pin plug.

When the SP605 is installed into a table top or tower PC's PCIe slot, the SP605 is typically powered from the PC ATX power supply. One of the PCs ATX hard disk type 4-pin power connectors is plugged into SP605 connector J27. The SP605 can be powered with the AC power adapter (plugged into J18) even when plugged into a PC PCIe motherboard slot; however, users are cautioned not to also connect a PC ATX type 4-pin power connector to J27. See the caution notes below and in [Figure 1-20, page 46.](#page-45-2)

*Caution!* Caution! DO NOT plug a PC ATX power supply 6-pin connector into SP605 connector J18.The ATX 6-pin connector has a different pinout than SP605 J18, and connecting the ATX 6-pin connector will damage the SP605 and void the board warranty.

*Caution!* DO NOT apply power to 6-pin Mini-Fit type connector J18 and 4-pin ATX disk drive type connector J27 at the same time as this will damage the SP605 board. Refer to [Figure 1-20,](#page-45-2)  [page 46](#page-45-2) for details. The SP605 Power can be turned on or off through the board mounted slide switch SW2. When the switch is in the on position, a green LED (DS14) is illuminated.

## <span id="page-52-0"></span>Onboard Power Regulation

Figure 1-25 shows the SP605 onboard power supply architecture. The SP605 uses Texas Instruments power controllers for primary core power control and monitoring.

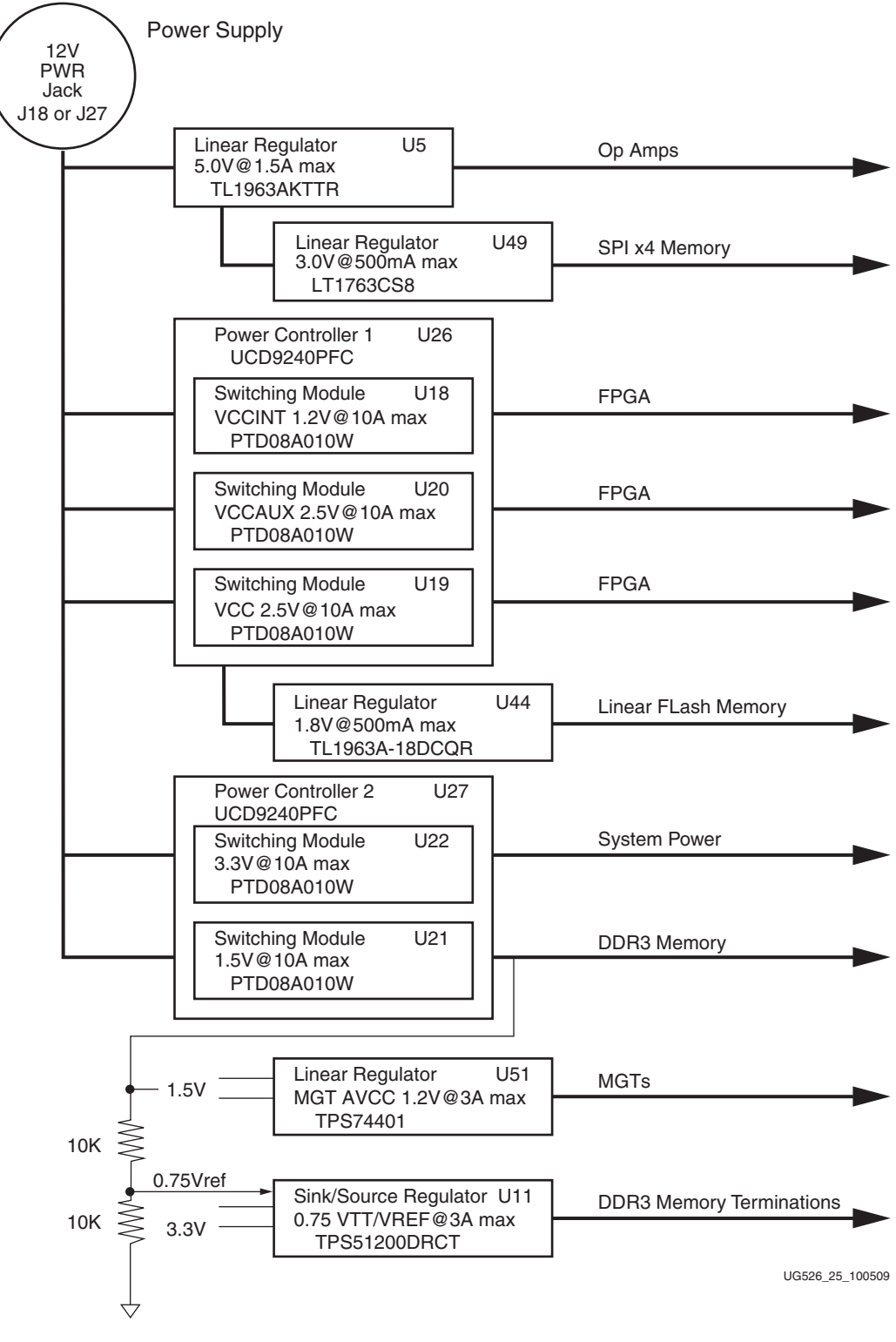

*Figure 1-25:* **Onboard Power Regulators**

| <b>Device Type</b> | <b>Reference</b><br><b>Designator</b> | <b>Description</b>                         | <b>Power Rail Net</b><br><b>Name</b> | <b>Power Rail Schematic</b><br>Voltage | Page |
|--------------------|---------------------------------------|--------------------------------------------|--------------------------------------|----------------------------------------|------|
| UCD9240PFC         | U26                                   | PMBus Controller - Core (Addr = 52)        |                                      |                                        | 21   |
| PTD08A010W         | U18                                   | 10A 0.6V - 3.6V Adj. Switching Regulator   | <b>VCCINT_FPGA</b>                   | 1.20V                                  | 22   |
| PTD08A010W         | U19                                   | 10A 0.6V - 3.6V Adj. Switching Regulator   | VCC2V5_FPGA                          | 2.50V                                  | 23   |
| PTD08A010W         | U20                                   | 10A 0.6V - 3.6V Adj. Switching Regulator   | <b>VCCAUX</b>                        | 2.50V                                  | 24   |
|                    |                                       |                                            |                                      |                                        |      |
| UCD9240PFC         | U27                                   | PMBus Controller - Core (Addr = 53)        |                                      |                                        | 26   |
| PTD08A010W         | U21                                   | 10A 0.6V - 3.6V Adj. Switching Regulator   | VCC1V5_FPGA                          | 1.50V                                  | 29   |
| PTD08A010W         |                                       | 10A 0.6V - 3.6V Adj. Switching Regulator   | VCC3V3                               | 3.30V                                  | 30   |
|                    |                                       |                                            |                                      |                                        |      |
| TL1963AKTTR        | U <sub>5</sub>                        | 1.5A 12V IN, 5.0V OUT Linear Regulator     | VCC <sub>5</sub>                     | 5.00V                                  | 21   |
| TPS74401           | U51                                   | 3A 1.5V IN, 1.2V OUT Linear Regulator      | MGT_AVCC                             | 1.20V                                  | 27   |
| TPS512300DRCT      | U11                                   | 3A DDR3 VTERM Tracking Linear<br>Regulator | <b>VTTDDR</b>                        | 0.75V                                  | 31   |
| TPS512300DRCT      | U11                                   | 10mA Tracking Reference output             | <b>VTTVREF</b>                       | 0.75V                                  | 31   |
| TL1963-18DCQR      | U44                                   | 1.5A 2.5V IN, 1.8V OUT Linear Regulator    | VCC1V8                               | 1.80V                                  | 31   |
| LT1763CS8          | U49                                   | 500mA 5V IN, 3.0V OUT Linear<br>Regulator  | VCC3V0                               | 3.00V                                  | 31   |
| TPS73633DBVT       | U10                                   | 400mA 5V IN, 3.30V OUT Linear<br>Regulator | <b>DVI_VCCA</b>                      | 3.30V                                  | 17   |

*Table 1-29:* **Onboard Power System Devices**

Voltage and current monitoring and control are available for selected power rails through Texas Instruments' Fusion Digital Power™ graphical user interface (GUI). Both onboard TI power controllers are wired to the same PMBus. The PMBus connector, J1, is provided for use with the TI USB Interface Adapter PMBus pod and associated TI GUI.

#### **References**

Refer to the [Texas Instruments](http://www.ti.com/) website for more detailed information about power management controllers and regulator modules.

# <span id="page-54-0"></span>**Configuration Options**

The FPGA on the SP605 Evaluation Board can be configured by the following methods:

- ["3. SPI x4 Flash," page 16](#page-15-0)
- ["4. Linear BPI Flash," page 18](#page-17-0)
- ["5. System ACE CF and CompactFlash Connector," page 20](#page-19-1)
- ["6. USB JTAG," page 22](#page-21-0)

For more information, refer to the *Spartan-6 FPGA Configuration User Guide*. [\[Ref 2\]](#page-66-3)

| Configuration<br>Mode                  | M[1:0]         | <b>Bus Width</b> | <b>CCLK</b><br><b>Direction</b> | <b>Configuration Solution</b>                                       | <b>User Guide Section</b>                             |
|----------------------------------------|----------------|------------------|---------------------------------|---------------------------------------------------------------------|-------------------------------------------------------|
| Master Serial/SPI                      | 01             | $1, 2, 4^{(1)}$  | Output                          | SPI X4 Memory U32 (J46 on), or<br>External SPI Header J17 (J46 off) | 3. SPI x4 Flash                                       |
| Master<br>SelectMAP/BPI <sup>(2)</sup> | 0 <sub>0</sub> | 8, 16            | Output                          | Linear Flash Memory U25 (BPI)                                       | 4. Linear BPI Flash                                   |
| ITAG <sup>(3)</sup>                    | XX             | 1                | Input<br>(TCK)                  | Xilinx Platform Cable USB<br>plugged into J4                        | <b>6. USB JTAG</b>                                    |
| Slave SelectMA $P(2)$                  | 10             | 8, 16            | Input                           | System ACE CF Controller and<br>CompactFlash Card                   | 5. System ACE CF and<br><b>CompactFlash Connector</b> |
| Slave Serial $(4)$                     | 11             |                  | Input                           | Not Supported                                                       |                                                       |

<span id="page-54-1"></span>*Table 1-30:* **SP605 FPGA Configuration Modes**

#### **Notes:**

1. Utilizing dual and quad SPI modes.

2. Parallel configuration mode bus is auto-detected by the configuration logic.

3. Spartan-6 devices also have a dedicated four-wire JTAG (IEEE Std 1149.1) port that is always available to the FPGA regardless of the mode pin settings.

4. Default setting due to internal pull-up termination on Mode pins.

With the mode switch SW1 set to 01, the SP605 will attempt to boot or load a bitstream from either the SPI X4 Flash device U32 or a user supplied SPI Flash memory mezzanine card installed on the SPI programming header J17, depending on the SPI select jumper J46 configuration, as shown in [Table 1-30](#page-54-1). With the mode set to 00, the SP605 will attempt to boot or load a bitstream from Linear Flash device U25 (BPI).

With the mode switch SW1 set to 10, if a CompactFlash (CF) card is installed in the CF socket U37, System ACE CF will attempt to load a bitstream from the CF card image address pointed to by the image select switch S1. With no CF card present, the SP605 can be configured via the onboard JTAG controller and USB download cable as described in ["6.](#page-21-0)  [USB JTAG," page 22.](#page-21-0)

# **EXILINX**

# *Appendix A*

# <span id="page-56-1"></span><span id="page-56-0"></span>*Default Jumper and Switch Settings*

[Table A-1](#page-56-2) shows the default switch settings and [Table A-2, page 58](#page-57-0) shows the default jumper settings for the SP605.

<span id="page-56-2"></span>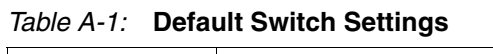

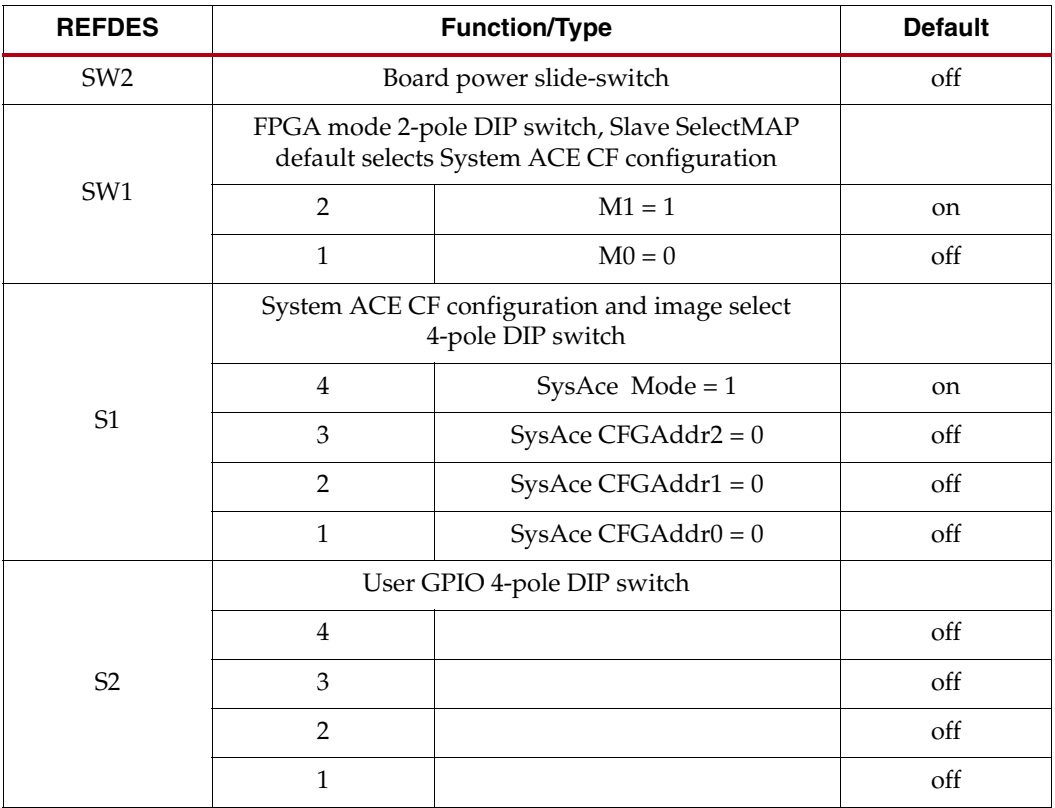

<span id="page-57-0"></span>*Table A-2:* **Default Jumper Settings**

| Jumper<br><b>REFDES</b>                  | <b>Function</b>                      | <b>Default</b> |
|------------------------------------------|--------------------------------------|----------------|
| <b>FMC JTAG</b><br><b>Bypass</b>         |                                      |                |
| J19                                      | exclude FMC LPC connector J2         | Jump 1-2       |
| <b>SFP Module</b>                        |                                      |                |
| J22                                      | <b>SFP Full BW</b>                   | Jump 1-2       |
| J44                                      | <b>SFP Enabled</b>                   | Jump 1-2       |
| <b>SPI Memory</b><br><b>Select</b>       |                                      |                |
| J46                                      | SPI Select SPI X4 Memory U32         | Jump 1-2       |
| <b>System ACE</b><br><b>CF Error LED</b> |                                      |                |
| I60                                      | System ACE CF Error LED DS18 Enabled | Jump 1-2       |

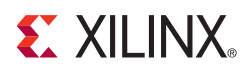

# *Appendix B*

# <span id="page-58-1"></span><span id="page-58-0"></span>*VITA 57.1 FMC LPC Connector Pinout*

<span id="page-58-2"></span>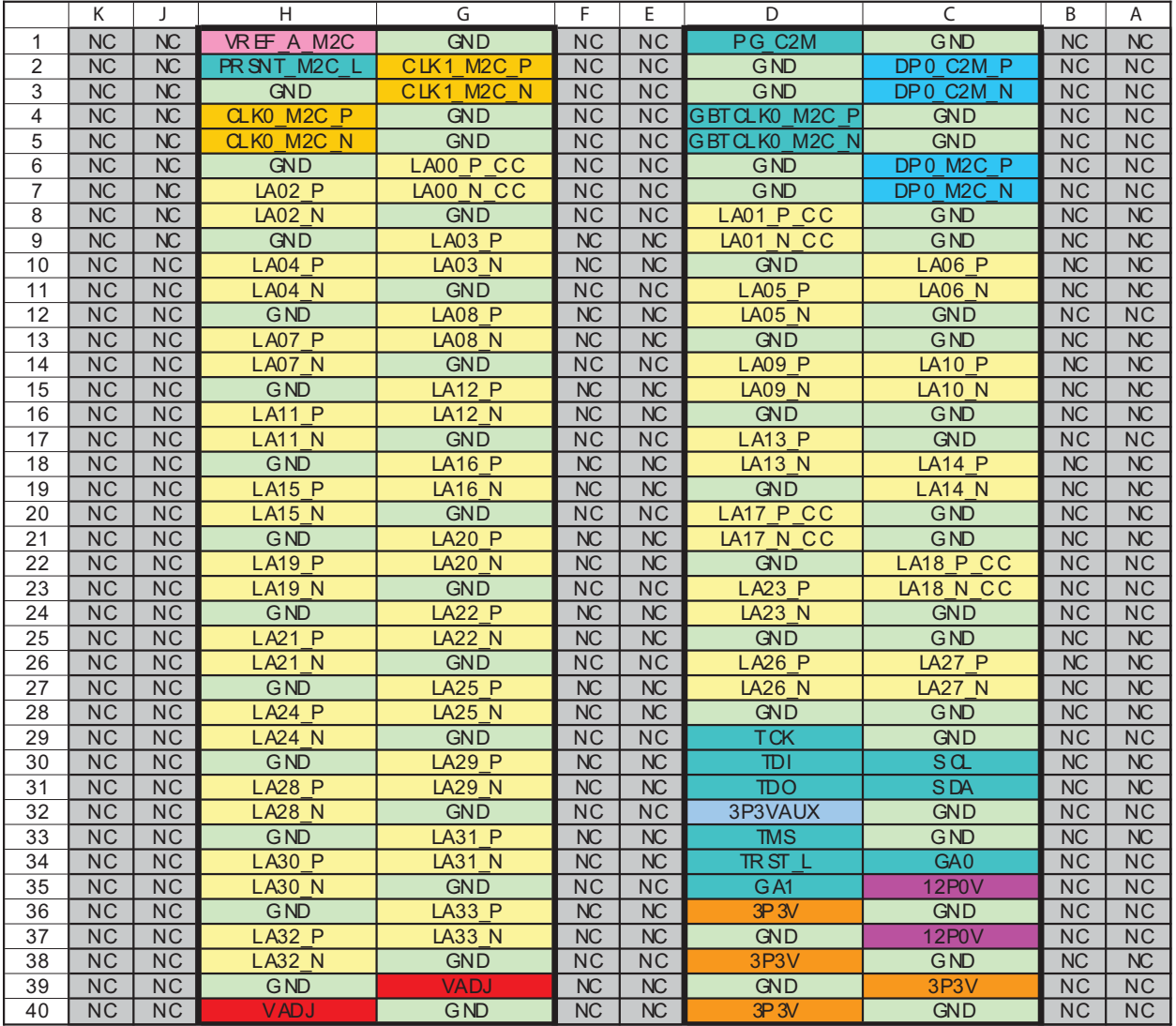

[Figure B-1](#page-58-2) shows the pinout of the FMC LPC connector. Pins marked NC are not connected.

UG526\_26\_092709

#### *Figure B-1:* **FMC LPC Connector Pinout**

# *Appendix C*

# <span id="page-60-1"></span><span id="page-60-0"></span>*SP605 Master UCF*

The UCF template is provided for designs that target the SP605. Net names provided in the constraints below correlate with net names on the SP605 rev. C schematic. On identifying the appropriate pins, the net names below should be replaced with net names in the user RTL. See the **Constraints Guide** for more information.

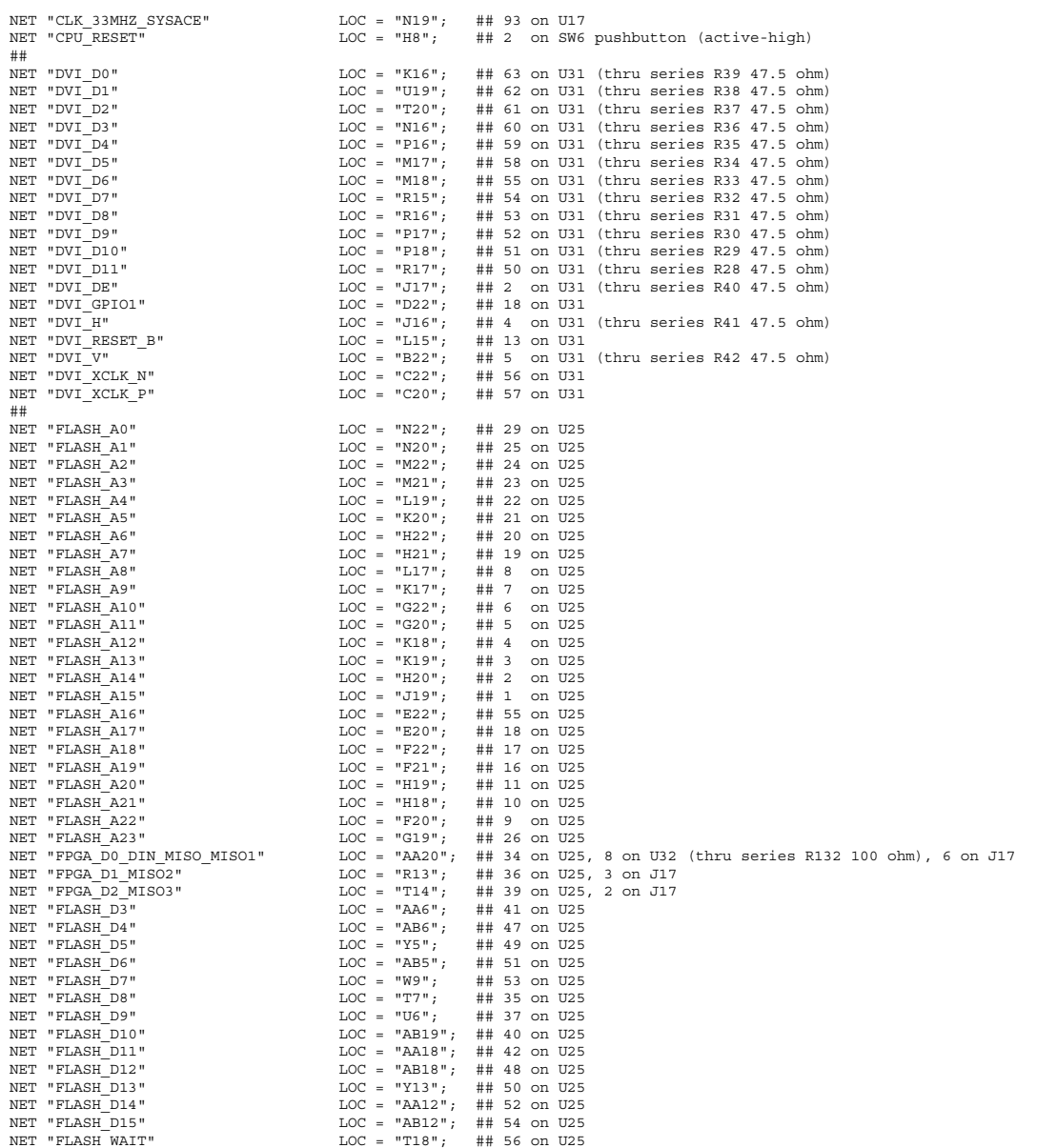

NET "FLASH\_WE\_B" LOC = "R20"; ## 14 on U25 NET "FLASH\_OE\_B" LOC = "P22"; ## 32 on U25

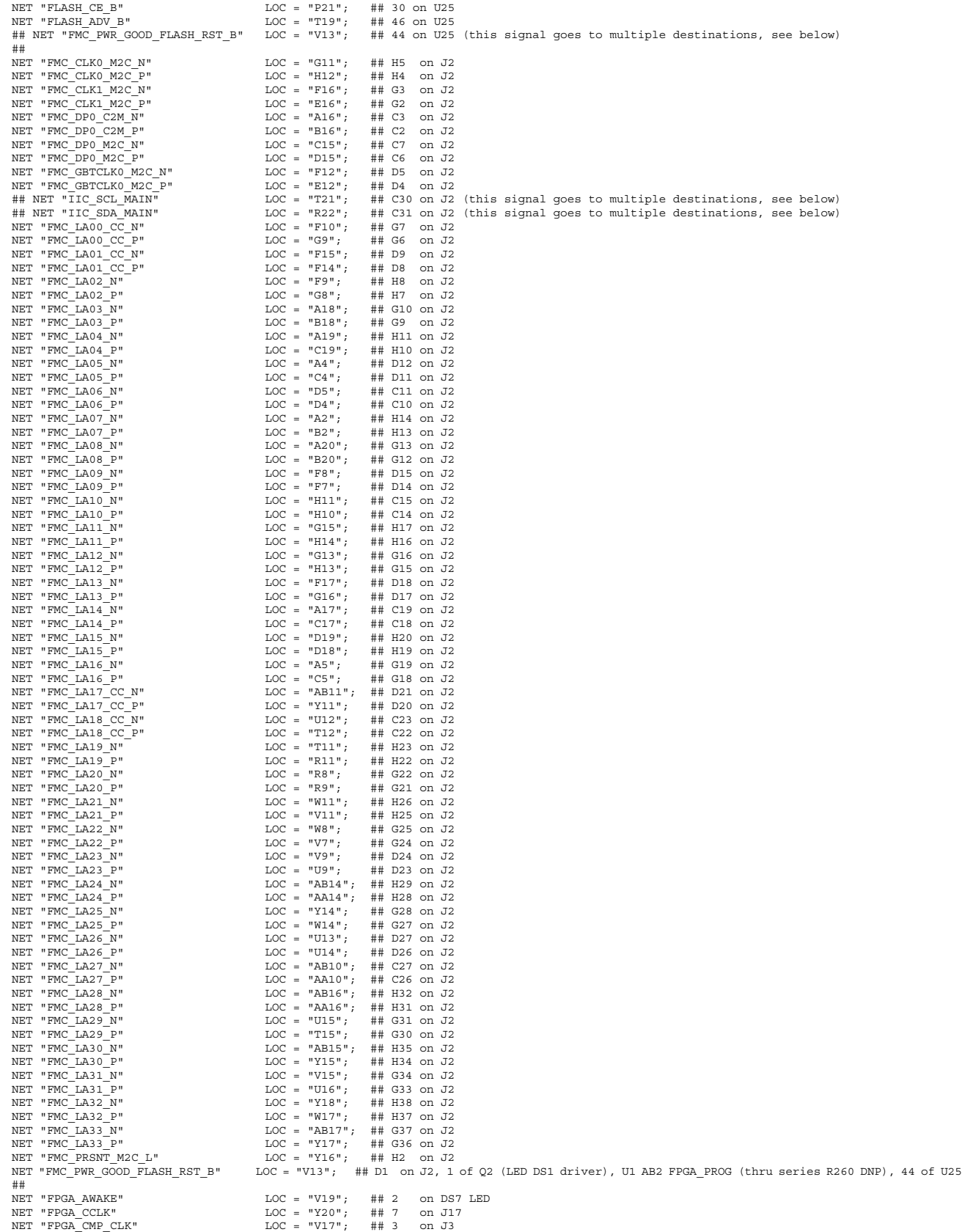

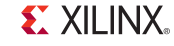

**62** [www.xilinx.com](http://www.xilinx.com) **SP605 Hardware User Guide**

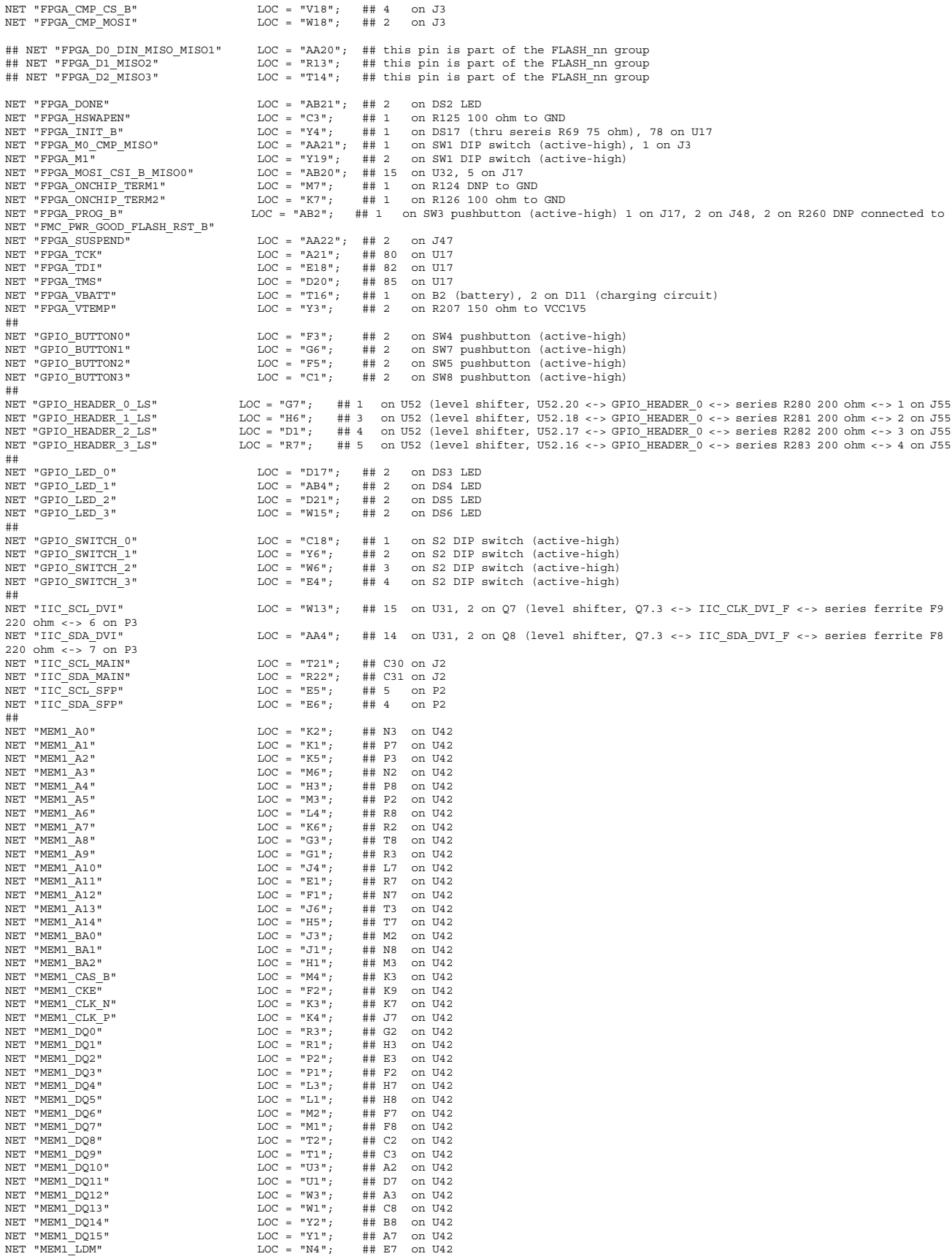

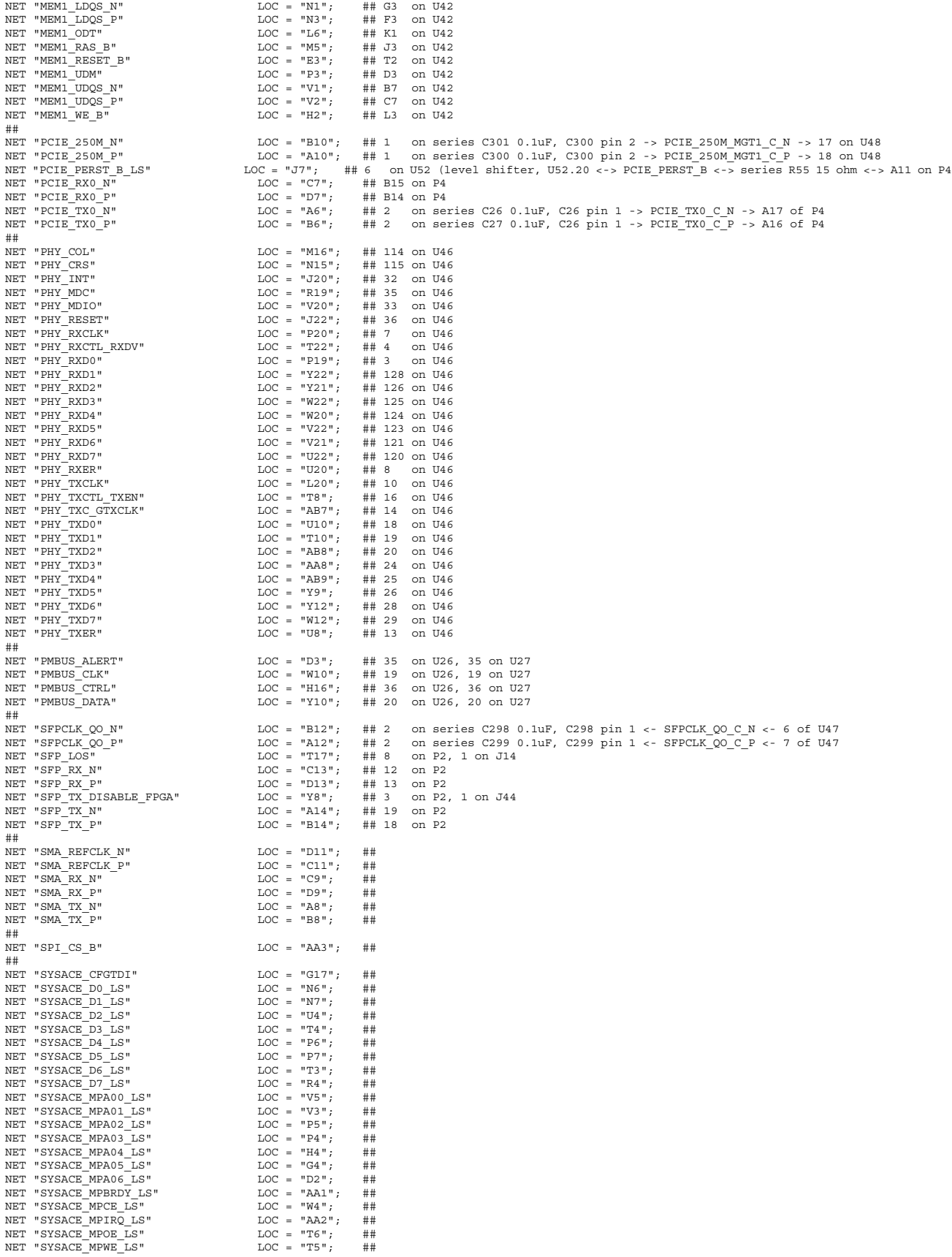

**EXILINX** 

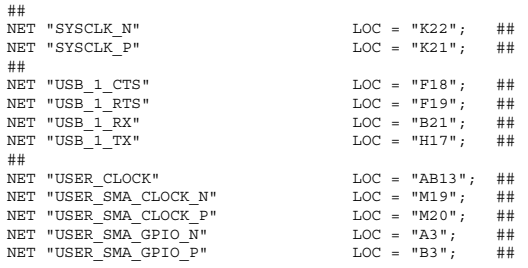

#### *Note:*

- 1. Pullup and pulldown resistors which branch from nets are not included
- 2. Pullup and pulldown resistors to a single point power or GND are included
- 3. Series resistors are included
- 4. DNP = do not populate, no component will be installed on the PCB at this location

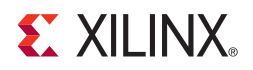

# *Appendix D*

# <span id="page-66-1"></span><span id="page-66-0"></span>*References*

This appendix provides references to documentation supporting Spartan-6 FPGAs, tools, and IP.

For additional information, see [www.xilinx.com/support/documentation/index.htm.](http://www.xilinx.com/support/documentation/index.htm)

Xilinx documents supporting the SP605 Evaluation Board:

- <span id="page-66-3"></span><span id="page-66-2"></span>1. [DS162,](http://www.xilinx.com/support/documentation/data_sheets/ds162.pdf) *Spartan-6 FPGA Data Sheet: DC and Switching Characteristics*
- <span id="page-66-5"></span>2. [UG380](http://www.xilinx.com/support/documentation/user_guides/ug380.pdf)*, Spartan-6 FPGA Configuration User Guide*
- <span id="page-66-7"></span>3. [UG388](http://www.xilinx.com/support/documentation/user_guides/ug388.pdf), *Spartan-6 FPGA Memory Controller User Guide*
- <span id="page-66-9"></span>4. [DS570,](http://www.xilinx.com/support/documentation/ip_documentation/xps_spi.pdf) *XPS Serial Peripheral Interface (SPI) Data Sheet*
- <span id="page-66-11"></span>5. [DS080,](http://www.xilinx.com/support/documentation/data_sheets/ds080.pdf) *System ACE CompactFlash Solution Data Sheet*
- <span id="page-66-13"></span>6. [UG386](http://www.xilinx.com/support/documentation/user_guides/ug386.pdf), *Spartan-6 FPGA GTP Transceivers User Guide*
- 7. [UG138,](http://www.xilinx.com/support/documentation/ip_documentation/tri_mode_eth_mac_ug138.pdf) *LogiCORE™ IP Tri-Mode Ethernet MAC v4.2 User Guide*
- <span id="page-66-15"></span>8. [DS606](http://www.xilinx.com/support/documentation/ip_documentation/xps_iic.pdf)*, XPS IIC Bus Interface Data Sheet*
- 9. [UG381,](http://www.xilinx.com/support/documentation/user_guides/ug381.pdf) *Spartan-6 FPGA SelectIO Resources User Guide*
- 10. [DS614,](http://www.xilinx.com/support/documentation/ip_documentation/clock_generator.pdf) *Clock Generator (v3.01a) Data Sheet*
- 11. [DS643,](http://www.xilinx.com/support/documentation/ip_documentation/mpmc.pdf) *Multi-Port Memory Controller (MPMC) (v5.02a) Data Sheet*

#### Additional documentation:

- <span id="page-66-6"></span><span id="page-66-4"></span>12. [Micron Technology, Inc.](http://www.micron.com/), *DDR3 SDRAM Specification* (MT41J64M16LA-187E)
- <span id="page-66-8"></span>13. [Winbond](http://www.winbond-usa.com/), *Serial Flash Memory Data Sheet* (W25Q64VSFIG)
- <span id="page-66-10"></span>14. [Numonyx](http://www.numonyx.com/), *StrataFlash Embedded Memory Data Sheet* (JS28F256P30)
- <span id="page-66-12"></span>15. [Epson Toyocom](http://www.epsontoyocom.co.jp/english/product/index.html), *Oscillator Data Sheet* (EG-2121CA-200.0000M-LHPA)
- <span id="page-66-14"></span>16. [PCI SIG](http://www.pcisig.com/), *PCI Express Specifications*
- <span id="page-66-16"></span>17. [Marvell,](http://www.marvell.com/) *Alaska Gigabit Ethernet Transceivers Product Page*
- 18. [ST Micro,](http://www.st.com/) *M24C08 Data Sheet*

Free Manuals Download Website [http://myh66.com](http://myh66.com/) [http://usermanuals.us](http://usermanuals.us/) [http://www.somanuals.com](http://www.somanuals.com/) [http://www.4manuals.cc](http://www.4manuals.cc/) [http://www.manual-lib.com](http://www.manual-lib.com/) [http://www.404manual.com](http://www.404manual.com/) [http://www.luxmanual.com](http://www.luxmanual.com/) [http://aubethermostatmanual.com](http://aubethermostatmanual.com/) Golf course search by state [http://golfingnear.com](http://www.golfingnear.com/)

Email search by domain

[http://emailbydomain.com](http://emailbydomain.com/) Auto manuals search

[http://auto.somanuals.com](http://auto.somanuals.com/) TV manuals search

[http://tv.somanuals.com](http://tv.somanuals.com/)